The Guaranteed Network

いちばん近くで、もっと先へ。

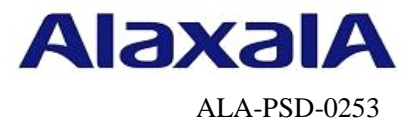

# 保守作業ガイド

## NIF/PSU/PRU/SFUの交換作業 【AX8600S】【AX8300S】【AX8600R】

第3版

2016年4月22日発行

アラクサラネットワークス株式会社

フィールドサポート部

## 目次

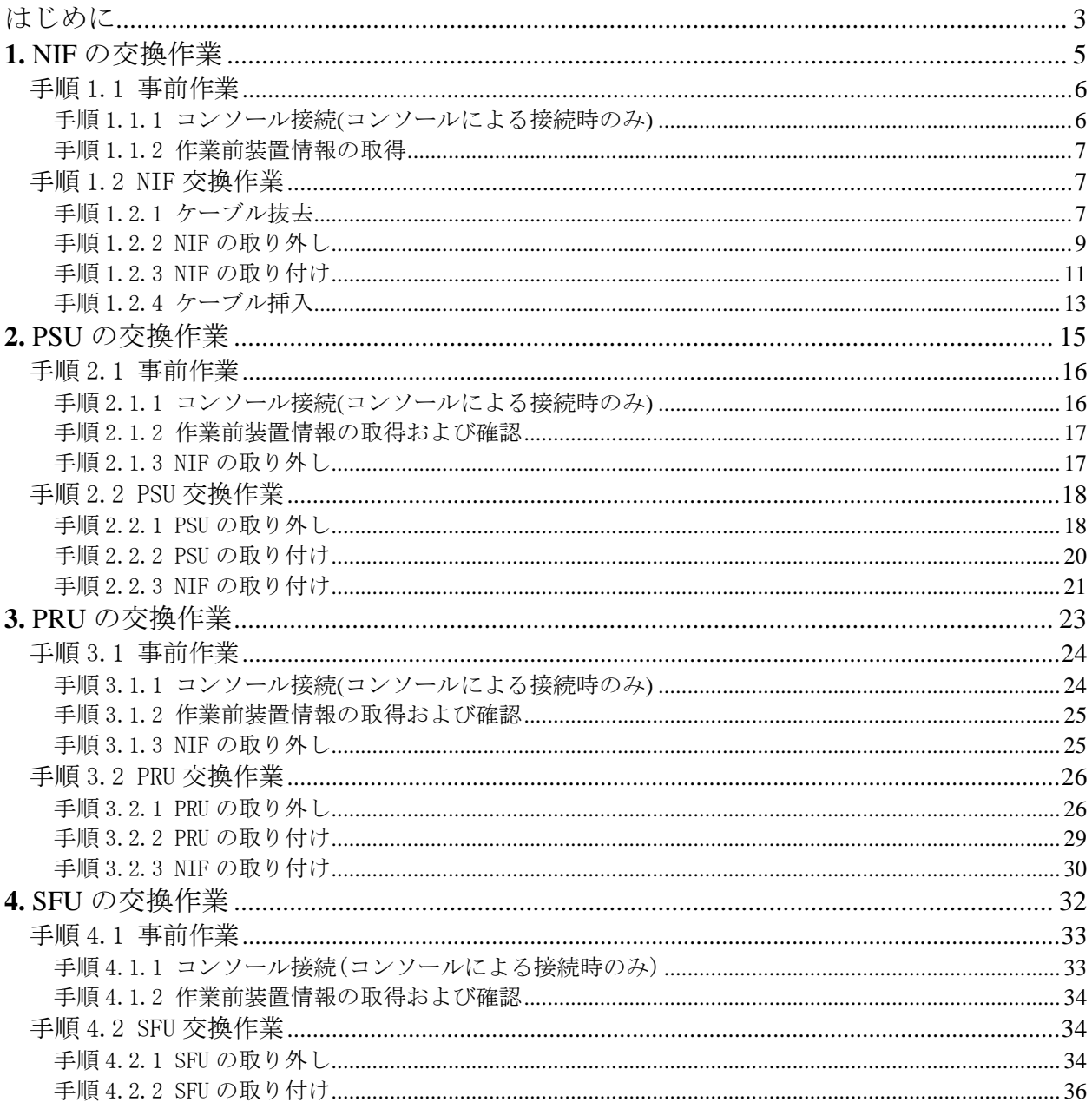

## <span id="page-2-0"></span>はじめに

#### ■本資料について

AX8600S/AX8300S/AX8600Rシリーズでのネットワークインタフェース機構(以下NIF)、パケットス イッチング機構(以下PSU)、パケットルーティング機構(以下PRU)、スイッチファブリック機構(以 下SFU)の取り外し/取り付けの作業手順を紹介しています。

#### ■本書内での文字スタイル

- ・赤字に網掛け :入力するコマンド
- ・大字に囲み枠:確認が必要なメッセージ

#### ■関連資料

- (1) AXシリーズ製品マニュアル(<http://www.alaxala.com/jp/techinfo/manual/index.html>) ・ハードウェア取扱説明書
	- ・ソフトウェアマニュアル
- (2) アラクサラネットワークス製品 基本オペレーション AX8600S/AX8300S/AX8600Rシリーズ用

### ■作業を始める前に

AXシリーズ製品マニュアル (<http://www.alaxala.com/jp/techinfo/manual/index.html>) の下記 内容を理解した上で、作業を実施して下さい。

「ハードウェア取扱説明書」

- ・安全にお取り扱いいただくために
- ・ネットワークインタフェース機構の増設および交換
- ・パケットスイッチング機構の増設および交換
- ・パケットルーティング機構の増設および交換
- ・スイッチファブリック機構の増設および交換

#### ■輸出時の注意

本製品を輸出される場合には、外国為替及び外国貿易法の規制並びに米国輸出管理規制など外国 の輸出関連法規をご確認の上、必要な手続きをおとりください。なお、不明な場合は、弊社担当 営業にお問い合わせ下さい。

### ■商標一覧

- ・アラクサラの名称およびロゴマークは、アラクサラネットワークス株式会社の商標および登 録商標です。
- ・そのほかの記載の会社名、製品名は、それぞれの会社の商標もしくは登録商標です。

#### ■免責

- ・本資料の内容は、改良のため予告なく変更する場合があります。
- ・本資料の内容は、手順の概要を示すもので実行結果を保証するものではありません。本資料 で示される各コマンドの詳細や注意事項は製品のマニュアルをご確認ください。

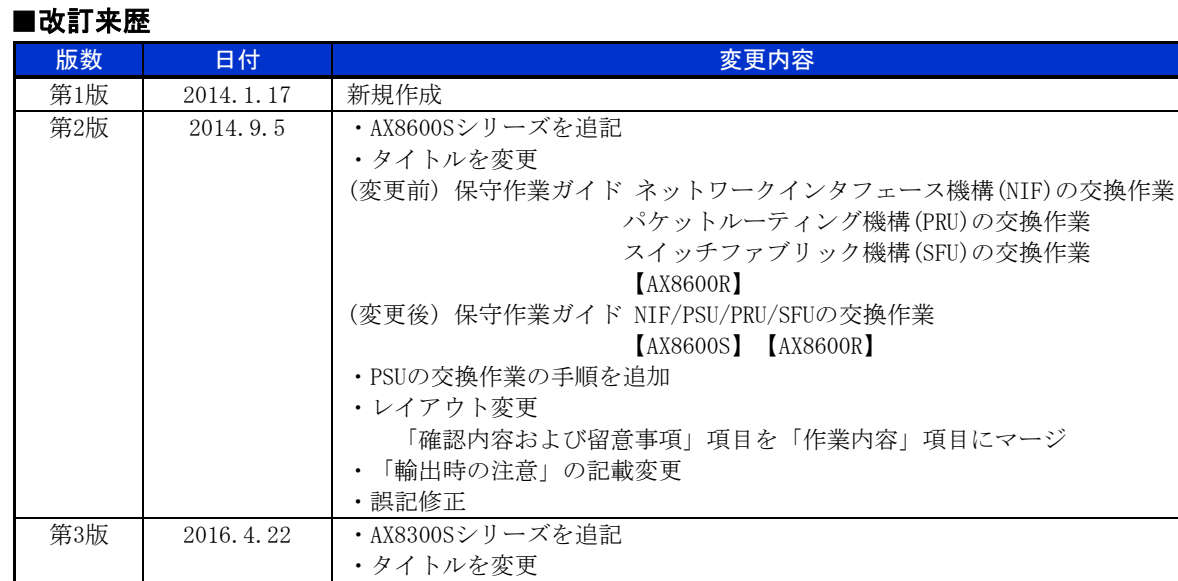

(変更前) 保守作業ガイド NIF/PSU/PRU/SFUの交換作業

(変更後) 保守作業ガイド NIF/PSU/PRU/SFUの交換作業

【AX8600S】【AX8600R】

【AX8600S】【AX8300S】【AX8600R】

## <span id="page-4-0"></span>**1.** NIF の交換作業

#### ■使用機器一覧

本資料の図およびコマンド出力例は、下記の機器を使用しています。

- ・装置本体 :AX8616R(Ver.12.6)
- ・NIF :シングルハーフサイズ(NIF1: 1000BASE-T、NIF2: 1000BASE-X)

#### ■作業時間と装置から送信されるトラップ

トラップ出力やコンフィグレーションコマンドを変更する場合は、ネットワーク管理者に事前通 知等を行ってください。本作業における作業時間および装置から送信されるトラップを表1-1-1に 示します。

| 手順 |               |                | 作業項目                   | 目安時間<br>$\left(\frac{\lambda}{\lambda 2}\right)$ | トラップ(※1)             |
|----|---------------|----------------|------------------------|--------------------------------------------------|----------------------|
|    |               |                | NIFの交換作業               |                                                  |                      |
|    |               |                | 事前作業                   | 5                                                |                      |
|    |               |                | コンソール接続(コンソールによる接続時のみ) |                                                  |                      |
|    |               |                | 作業前装置情報の取得および確認        |                                                  |                      |
|    | $\mathcal{D}$ |                | NIF交換作業                |                                                  |                      |
|    |               |                | ケーブル抜去(※3)             |                                                  |                      |
|    |               |                | ・運用停止状態「dis」の設定        | 3                                                | linkDown             |
|    |               |                | ・ケーブルとトランシーバの抜去        | $10(*2)$                                         |                      |
|    |               | $\overline{2}$ | NIFの取り外し               |                                                  |                      |
|    |               |                | ・動作状態「inactive」の設定     | 3                                                | axNifStateChangeTrap |
|    |               |                | ・NIFの取り外し              | 6                                                |                      |
|    |               | 3              | NIFの取り付け               |                                                  |                      |
|    |               |                | ・NIFの取り付け              | 6                                                | axNifStateChangeTrap |
|    |               |                | ・動作状態の確認および設定          | 4                                                |                      |
|    |               | $\overline{4}$ | ケーブル挿入(※3)             |                                                  |                      |
|    |               |                | ・ケーブルの挿入               | $10 (\times 2)$                                  |                      |
|    |               |                | ・運用状態「up」の設定および確認      | $15(\times 2)$                                   | linkUp               |
|    |               |                | 合計                     | 57                                               |                      |

表1-1-1 作業時間と装置から送信されるトラップ

(※1) 装置の動作状態やネットワーク環境によっては送信されない場合があります。

(※2) ケーブル数により作業時間が増減します。

(※3) コンフィグレーションの変更が必要な作業です。

## <span id="page-5-0"></span>手順1.1 事前作業

## <span id="page-5-1"></span>手順1.1.1 コンソール接続(コンソールによる接続時のみ)

コンソールによる接続の場合は項番1-1-1および項番1-1-2を実施します。リモート運用端末 による接続の場合は項番1-1-3から実施します。

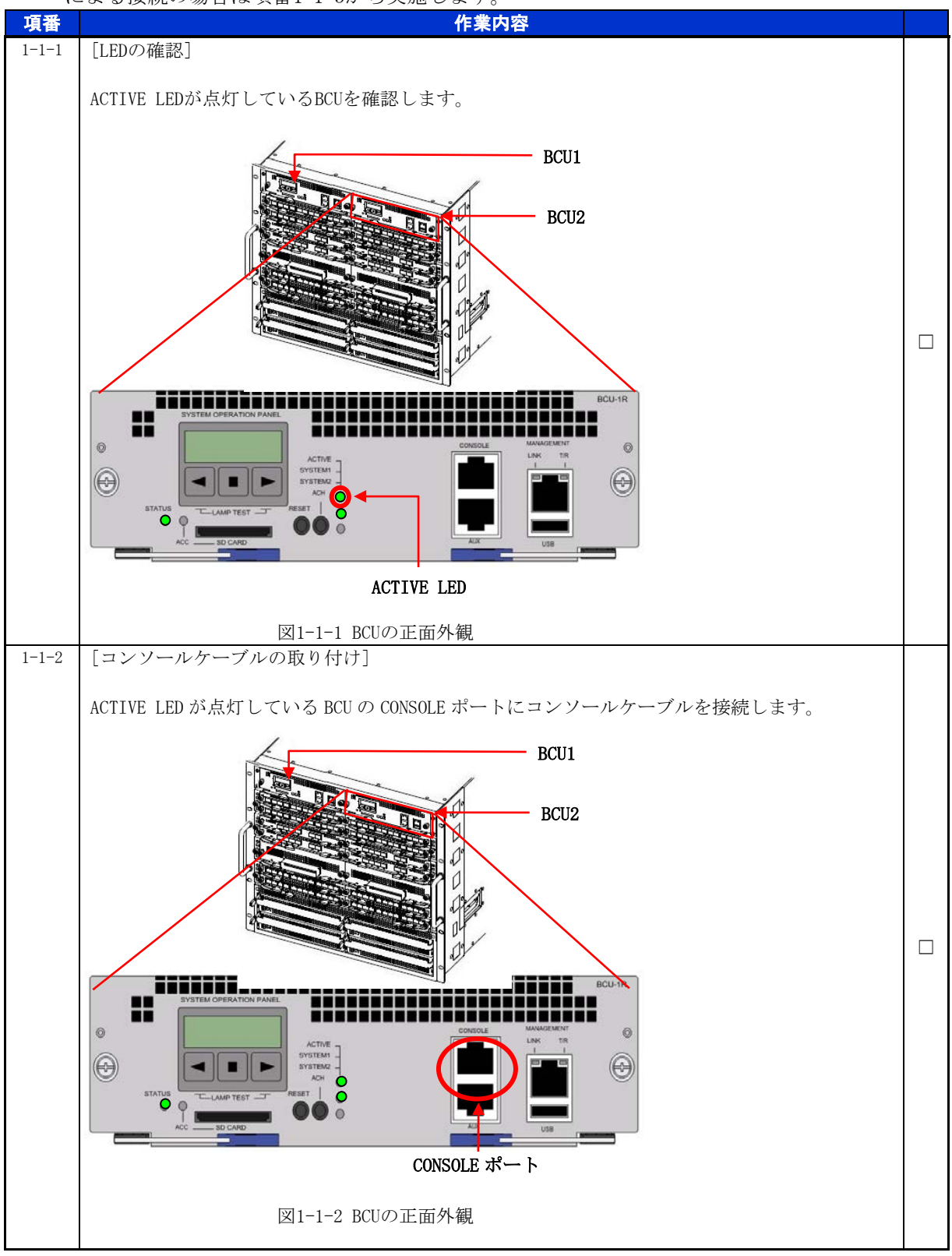

<span id="page-6-0"></span>手順1.1.2 作業前装置情報の取得

NIF交換作業前の装置情報を取得します。

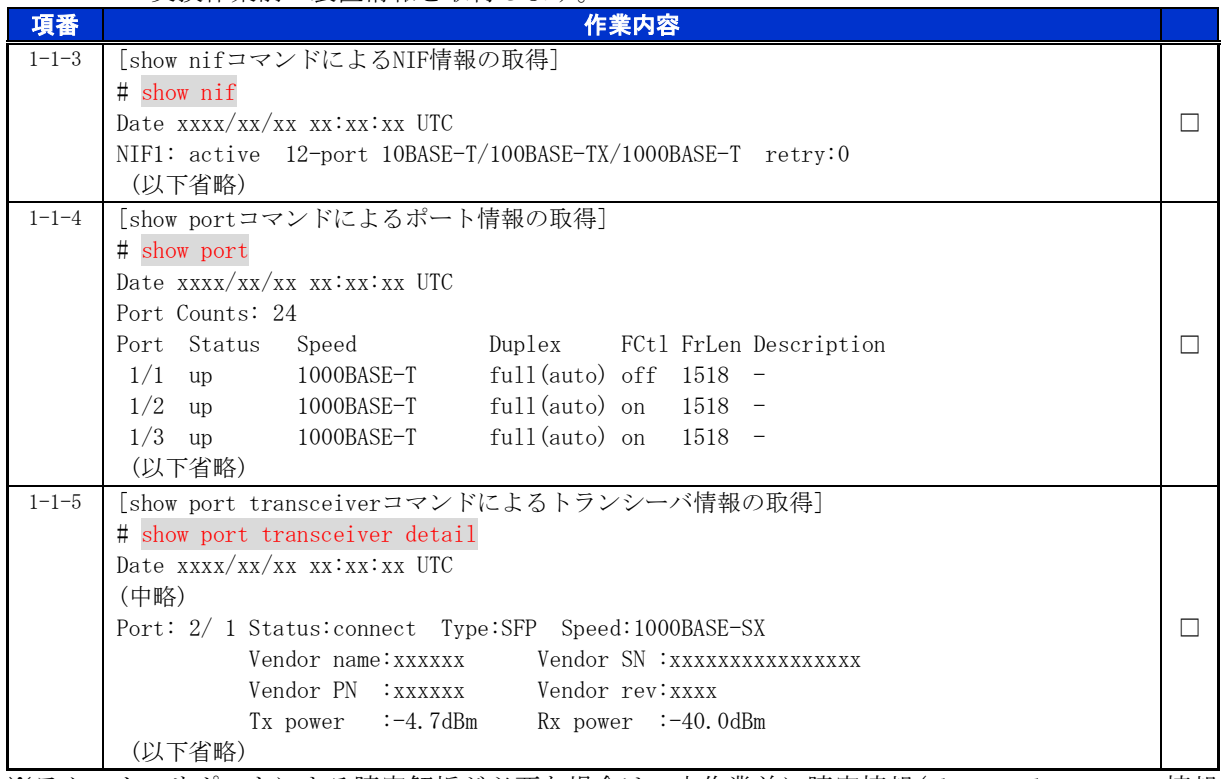

※テクニカルサポートによる障害解析が必要な場合は、本作業前に障害情報(show tech-support 情報、 ダンプファイル等)を採取して下さい。(本作業後は、障害解析に有効な障害情報が採取できませ  $h_{\circ}$ )

## <span id="page-6-1"></span>手順1.2 NIF 交換作業

<span id="page-6-2"></span>手順1.2.1 ケーブル抜去

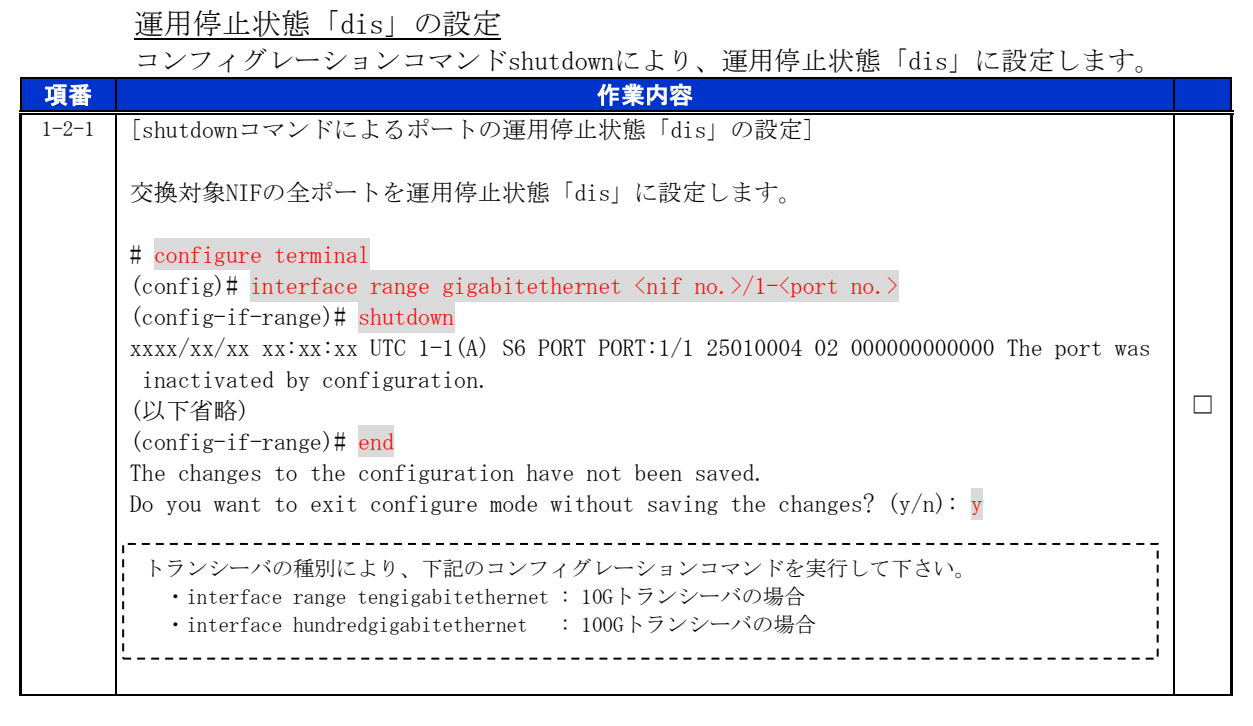

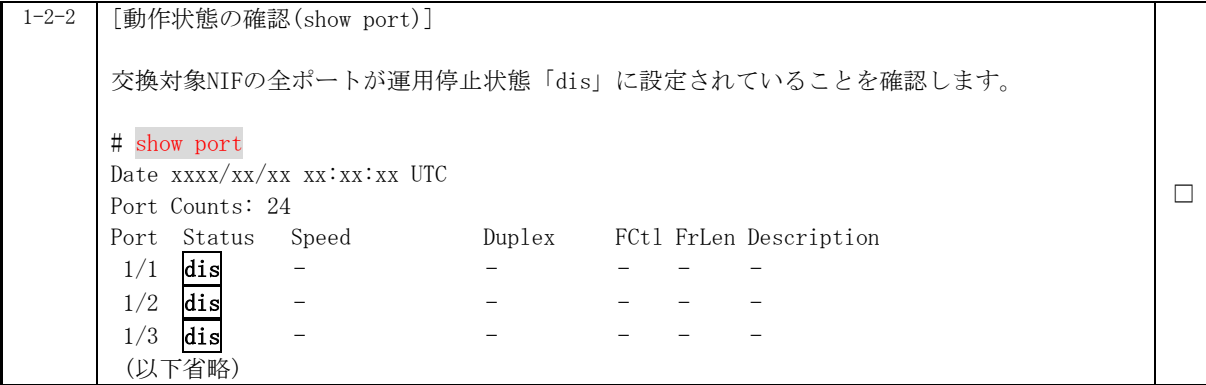

#### ケーブルとトランシーバの抜去

交換対象のNIFからケーブルを抜去します。ケーブルの取り外し方の詳細は、「ハードウェア 取扱説明書 インタフェースケーブルの接続」を参照して下さい。

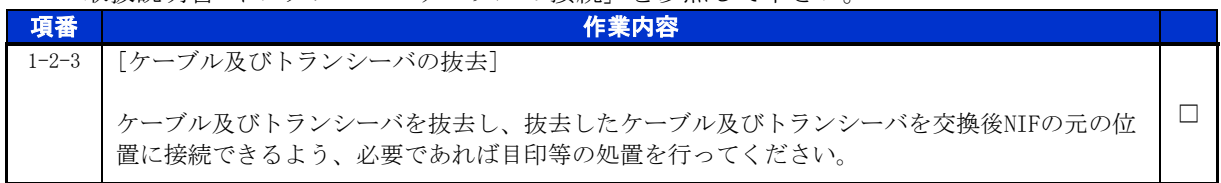

<span id="page-8-0"></span>手順1.2.2 NIF の取り外し

動作状態「inactive」の設定

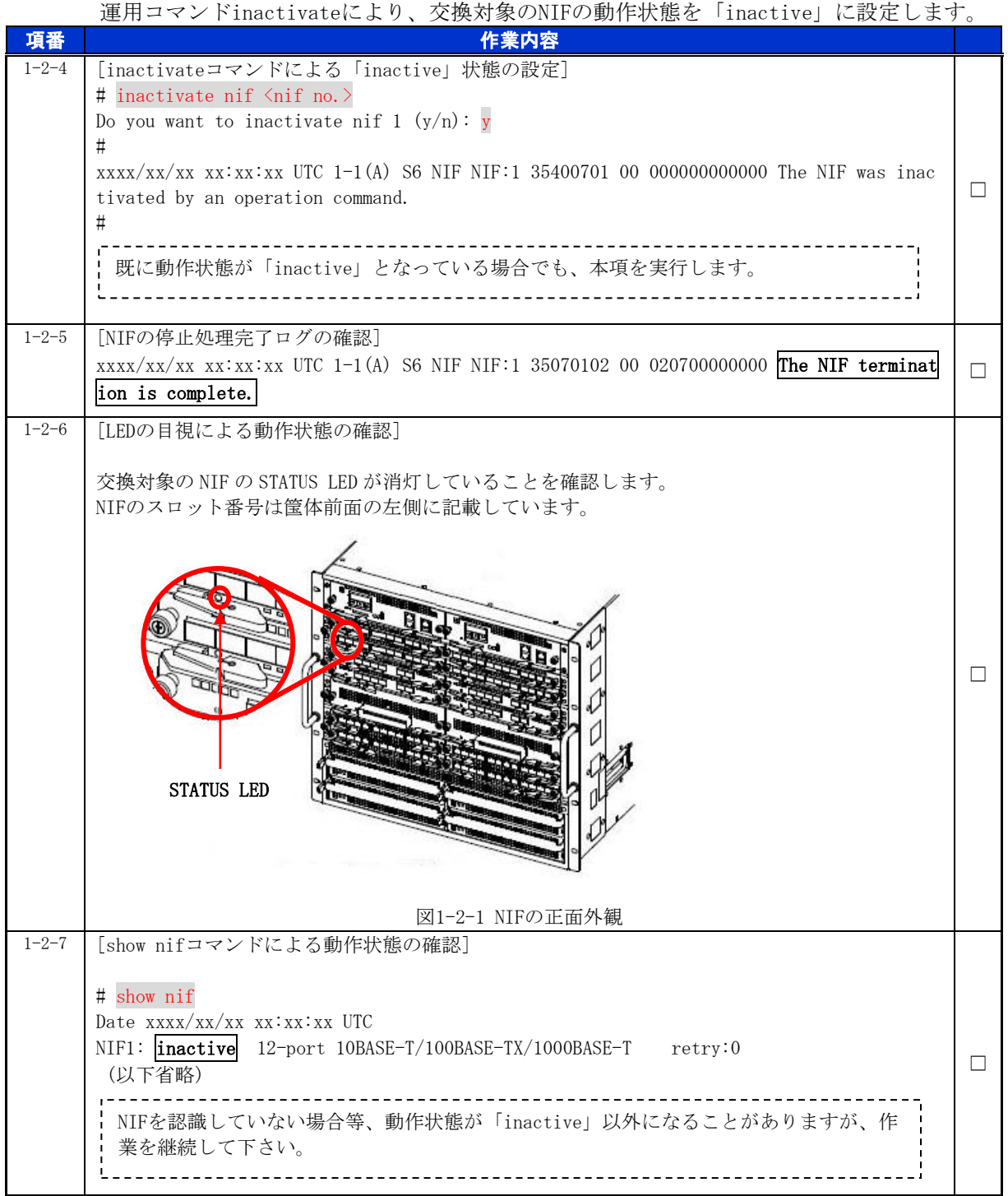

### NIF の取り外し

交換対象のNIFを取り外します。詳細は、「ハードウェア取扱説明書 ネットワークインタフ ェース機構の増設および交換」を参照して下さい。

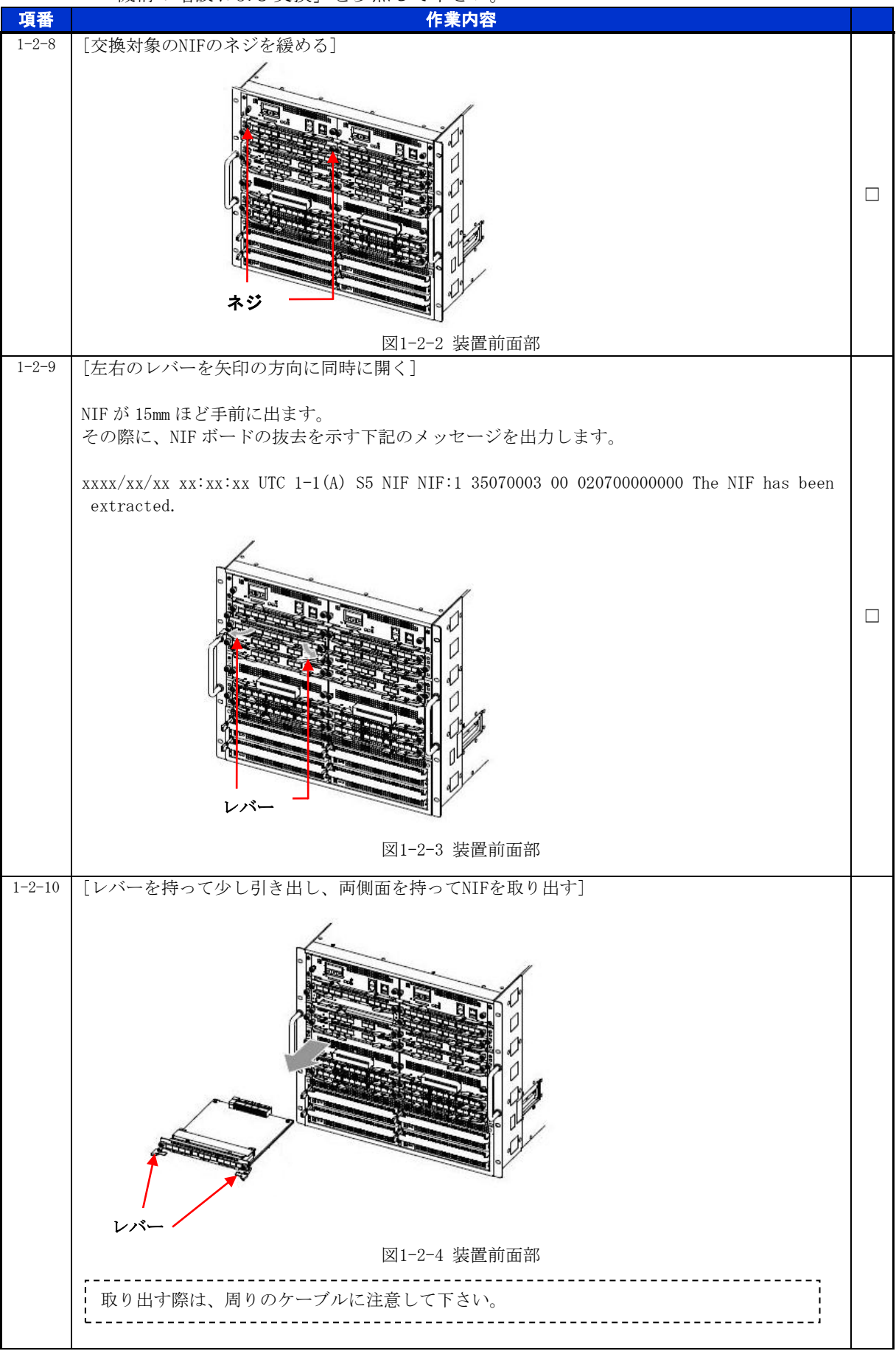

## for the guaranteed network

© 2016 ALAXALA Networks Corporation. All rights reserved.

#### <span id="page-10-0"></span>手順1.2.3 NIF の取り付け

NIF の取り付け

NIFを取り付けます。詳細は、「ハードウェア取扱説明書 ネットワークインタフェース機構 の増設および交換」を参照して下さい。

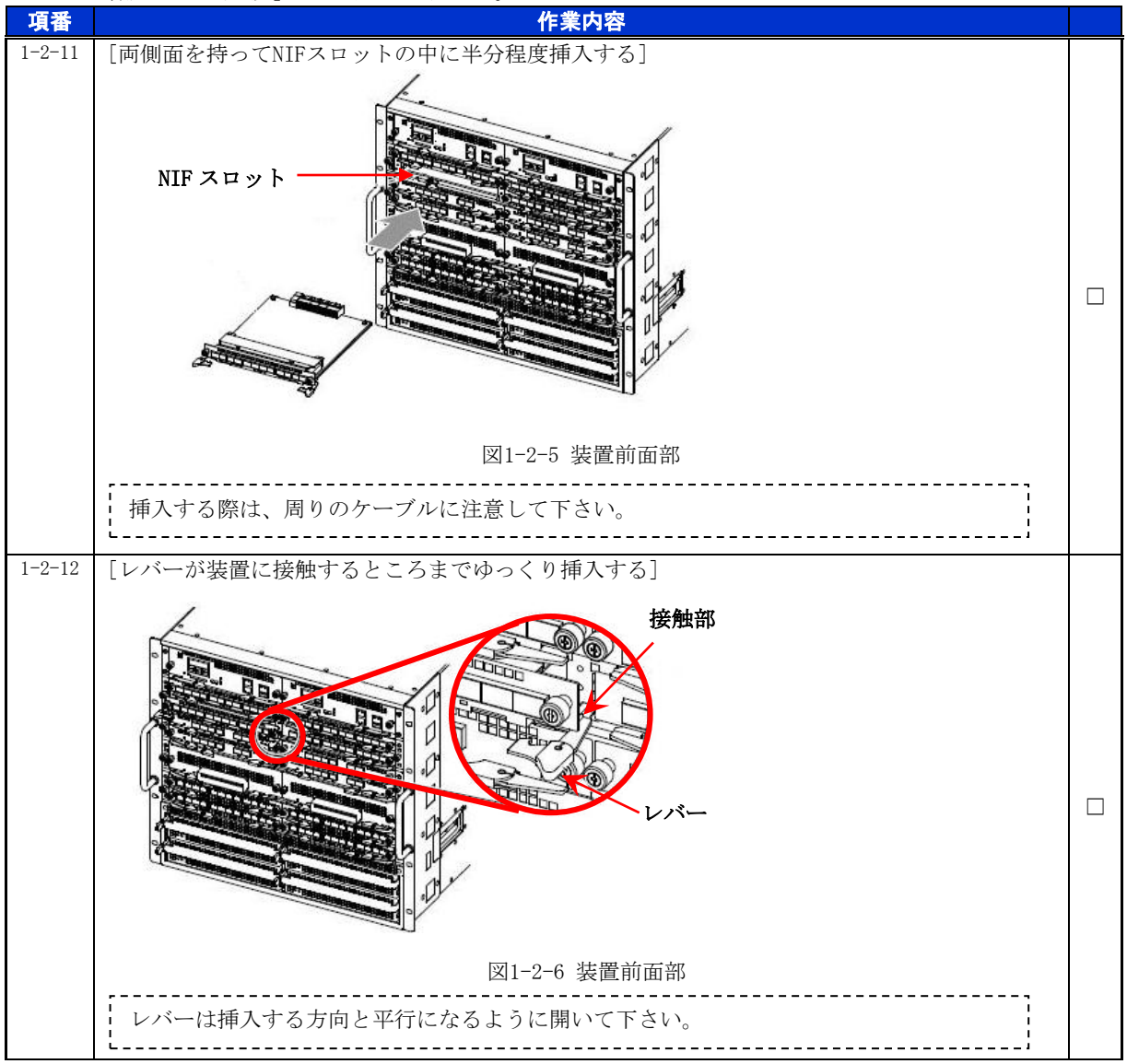

## for the guaranteed network

© 2016 ALAXALA Networks Corporation. All rights reserved.

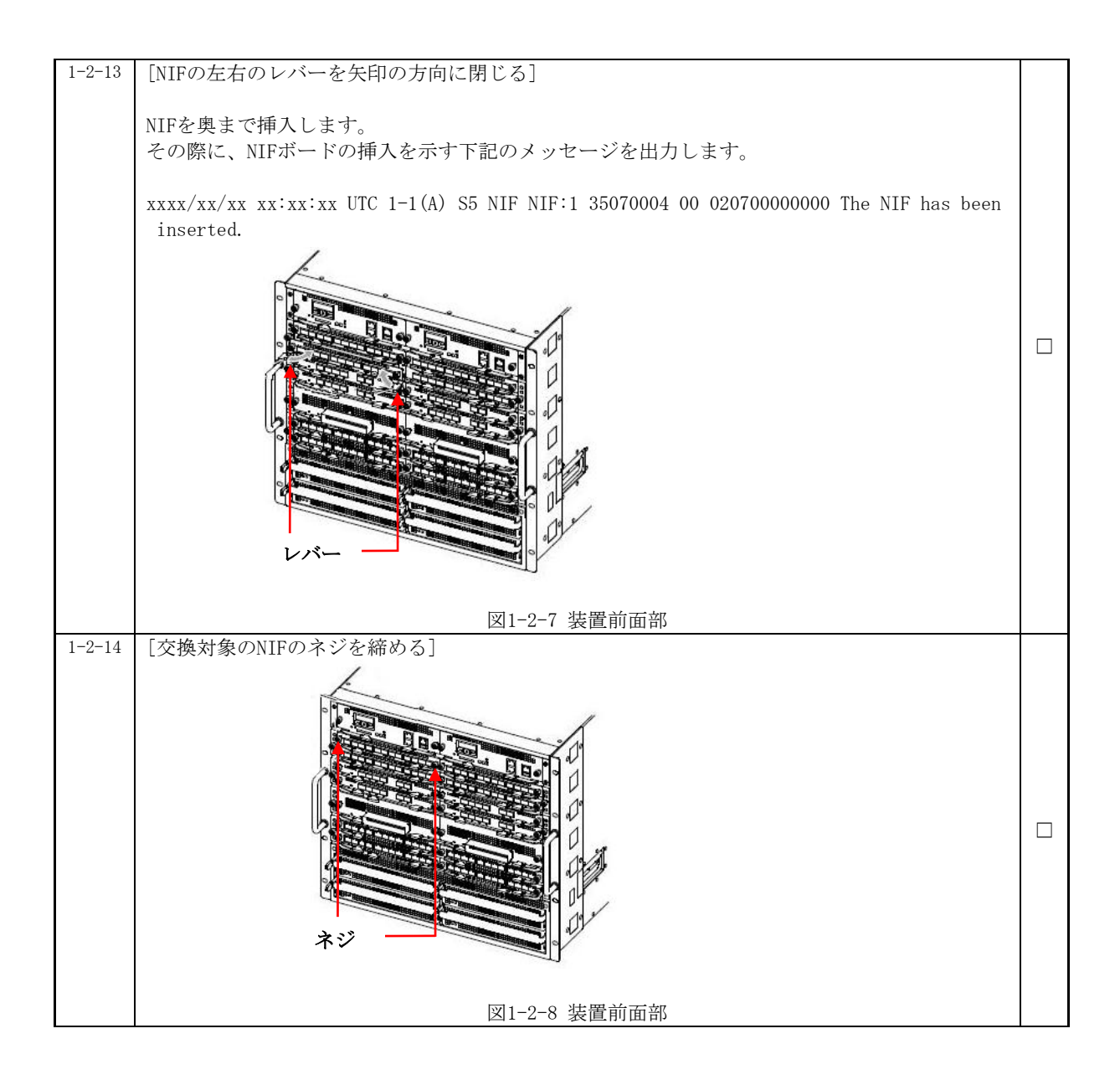

### 動作状態の確認および設定

交換後のNIFの動作状態を確認します。

※装置の電源を入れたままであれば、通常(コンフィグレーションコマンドで no power enable を設定していない場合)、NIF の取り付け後、NIF は自動的に電源を投入し、動作 状態が「active」となります。

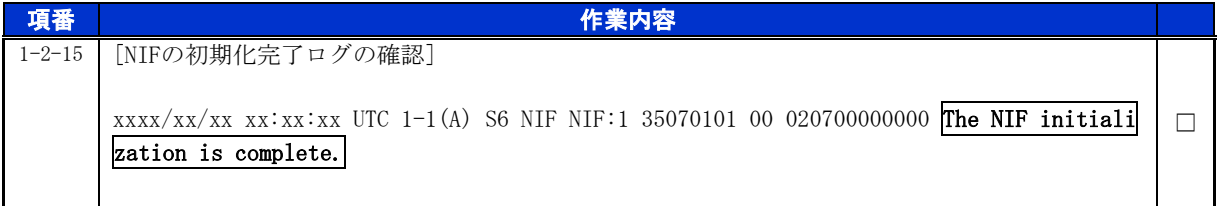

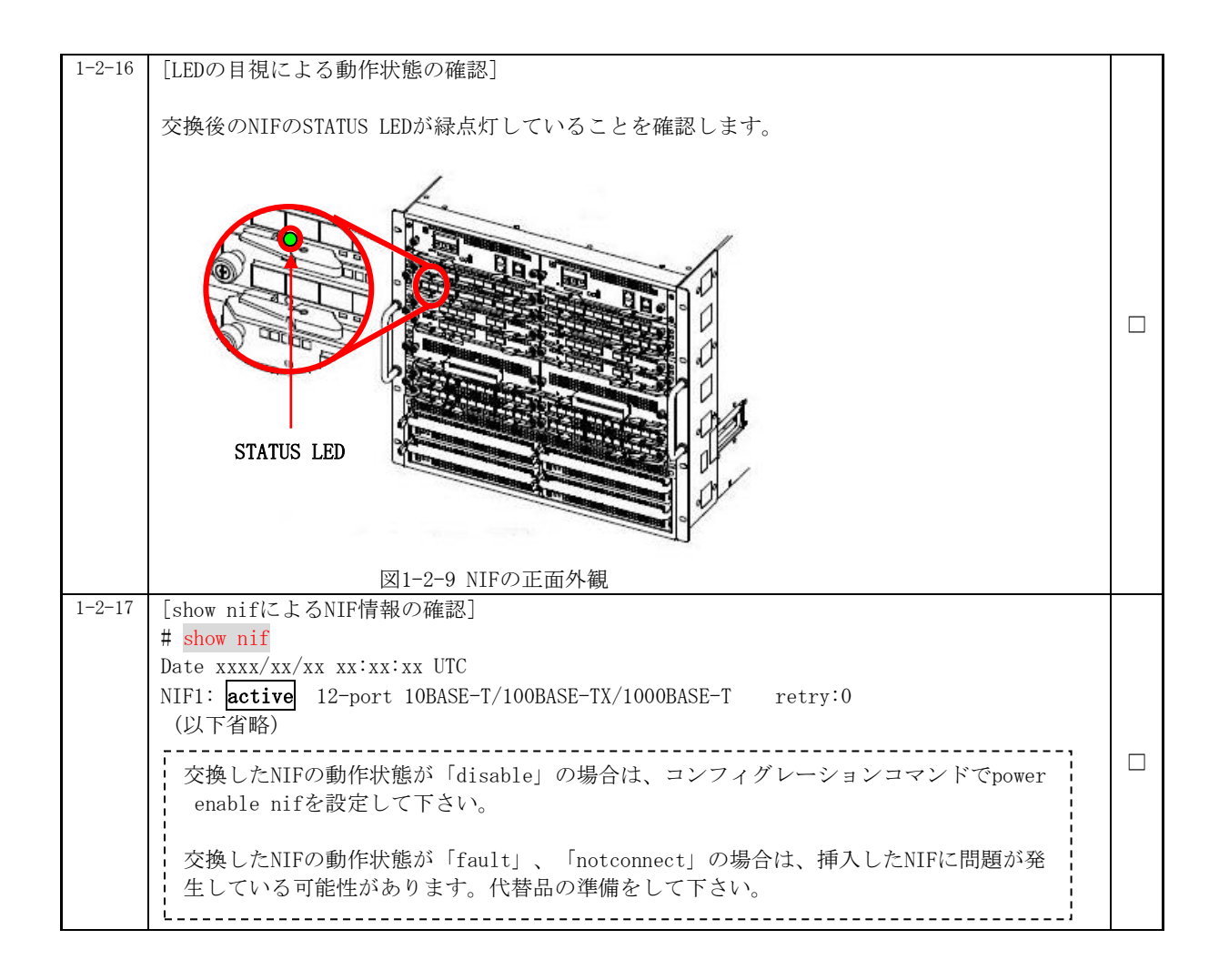

## <span id="page-12-0"></span>手順1.2.4 ケーブル挿入

ケーブルの挿入

NIFにケーブルを挿入します。詳細は、「ハードウェア取扱説明書 インタフェースケーブル の接続」を参照して下さい。

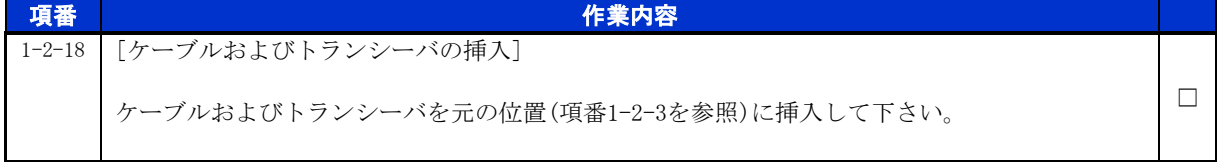

運用状態「up」の設定

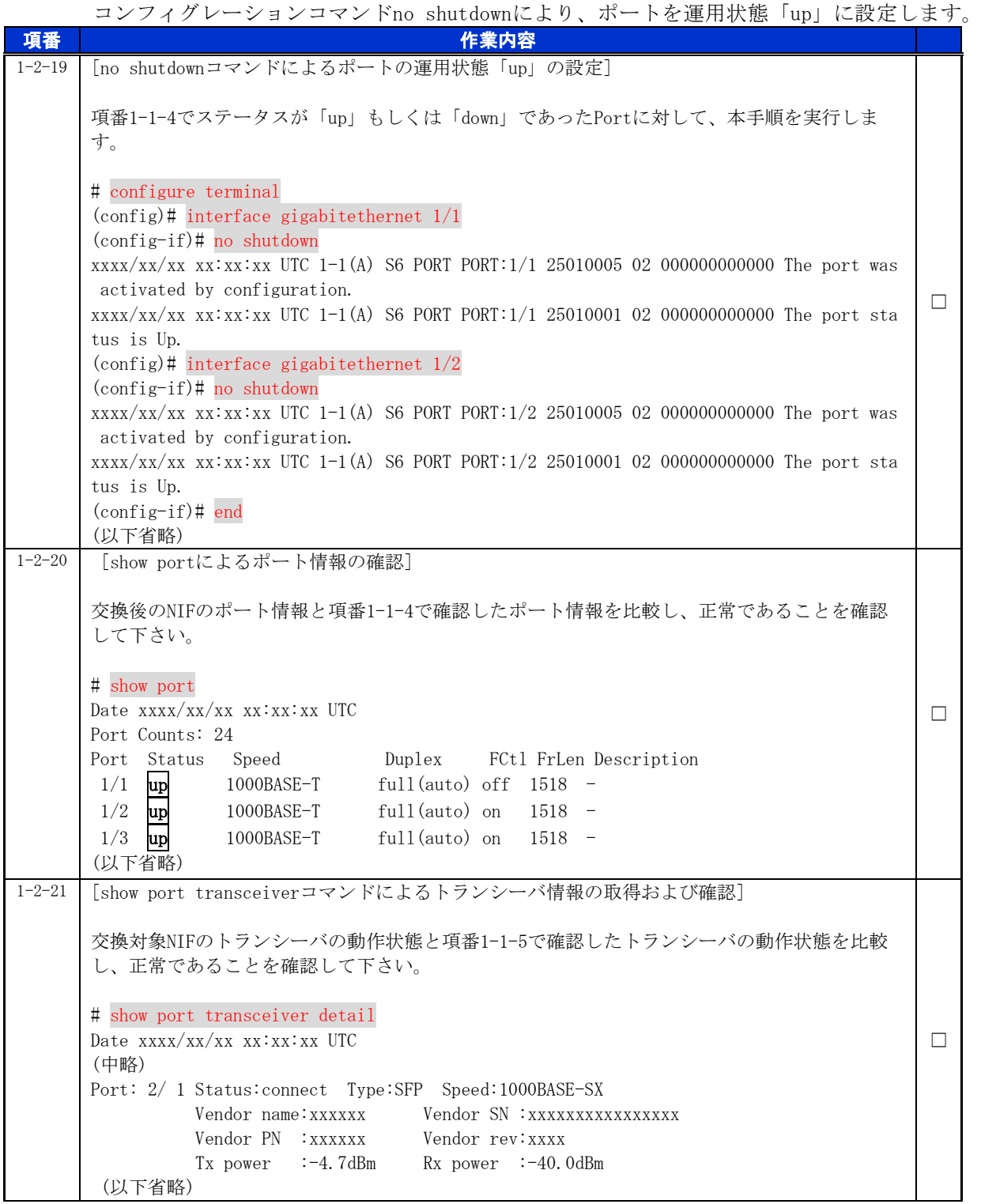

٦

## <span id="page-14-0"></span>**2.** PSU の交換作業

#### ■使用機器一覧

本資料の図およびコマンド出力例は、下記の機器を使用しています。

- ・装置本体 :AX8616S(Ver.12.6)
- $\cdot$  PSU : PSU-12

※本作業において、交換対象PSUに搭載のNIFは全て取り外す必要があります。

#### ■ネットワーク管理者への事前通知

トラップ出力やコンフィグレーションコマンドを変更する場合は、ネットワーク管理者に事前 通知等を行ってください。本作業における作業時間および装置から送信されるトラップを表2-1-1 に示します。

|  | 手順             |                | 作業項目                   | 目安時間<br>$\left\langle \overleftrightarrow{J} \right\rangle$ | トラップ(※1)                         |
|--|----------------|----------------|------------------------|-------------------------------------------------------------|----------------------------------|
|  | $\mathfrak{D}$ |                | PSUの交換作業               |                                                             |                                  |
|  |                |                | 事前作業                   | 5                                                           |                                  |
|  |                |                | コンソール接続(コンソールによる接続時のみ) |                                                             |                                  |
|  |                | $\overline{2}$ | 作業前装置情報の取得および確認        |                                                             |                                  |
|  |                | 3              | NIFの取り外し(※3)           | $22 (\divideontimes 2)$                                     | linkDown<br>axNifStateChangeTrap |
|  | $\overline{2}$ |                | PSU交換作業                |                                                             |                                  |
|  |                |                | PSUの取り外し               |                                                             |                                  |
|  |                |                | ・動作状態「inactive」の設定     | 4                                                           | axPsuStateChangeTrap             |
|  |                |                | ・PSUの取り外し              | 6                                                           |                                  |
|  |                | $\mathfrak{D}$ | PSUの取り付け               |                                                             |                                  |
|  |                |                | ・PSUの取り付け              | 6                                                           | axPsuStateChangeTrap             |
|  |                |                | ・動作状態の確認および設定          | 4                                                           |                                  |
|  |                | 3              | NIFの取り付け(※3)           | $35(\times 2)$                                              | axNifStateChangeTrap<br>linkUp   |
|  | 合計             |                |                        | 82                                                          |                                  |

表2-1-1 作業時間と装置から送信されるトラップ

(※1) 装置の動作状態やネットワーク環境によっては送信されない場合があります。

(※2) ケーブル数、NIF の数により作業時間が増減します。

(※3) コンフィグレーションの変更が必要な作業です。

## <span id="page-15-0"></span>手順2.1 事前作業

## <span id="page-15-1"></span>手順2.1.1 コンソール接続(コンソールによる接続時のみ)

コンソールによる接続の場合は項番2-1-1および項番2-1-2を実施します。リモート運用端末 による接続の場合は項番2-1-3から実施します。

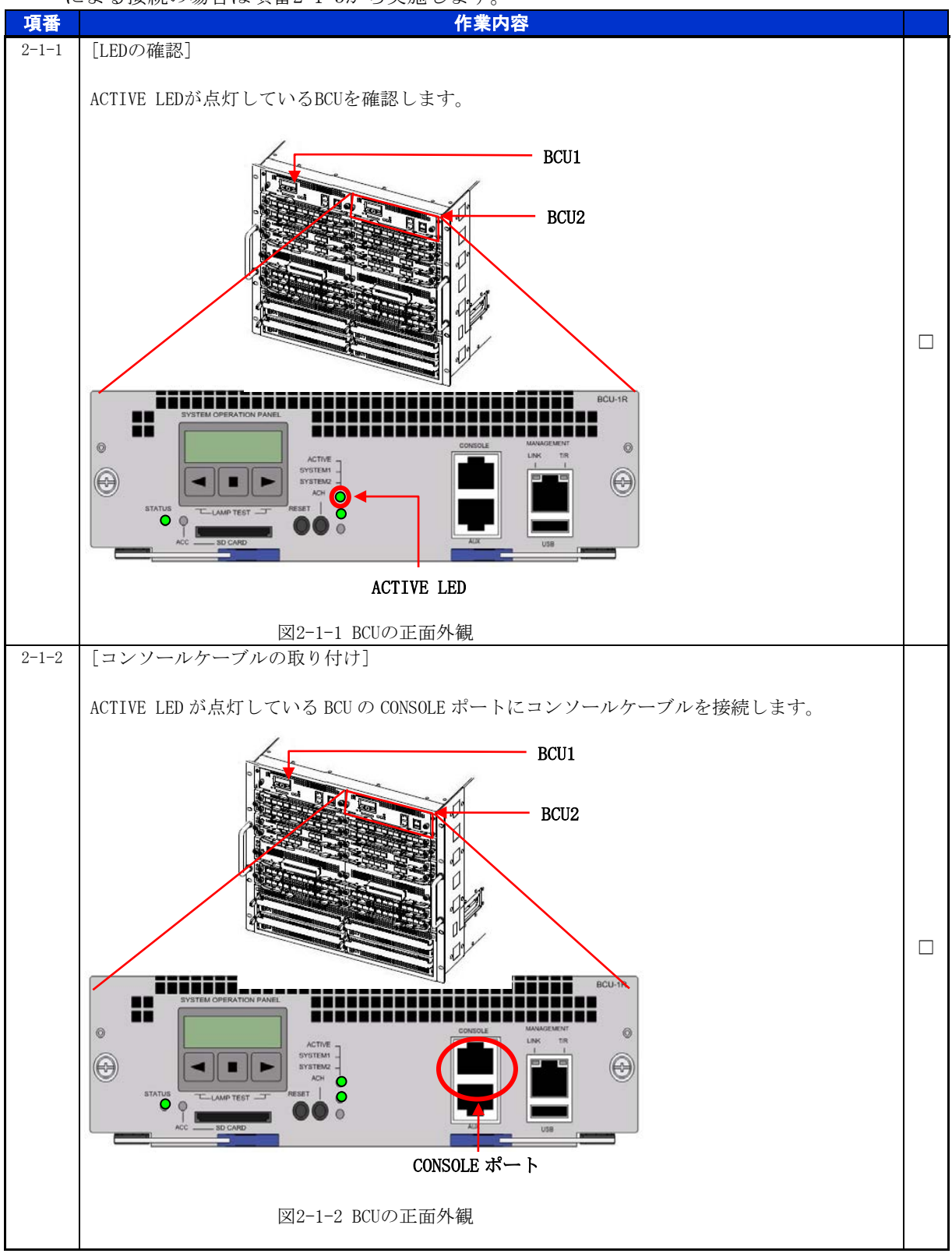

<span id="page-16-0"></span>手順2.1.2 作業前装置情報の取得および確認

PSU交換作業前の装置情報を取得し、内容を確認します。

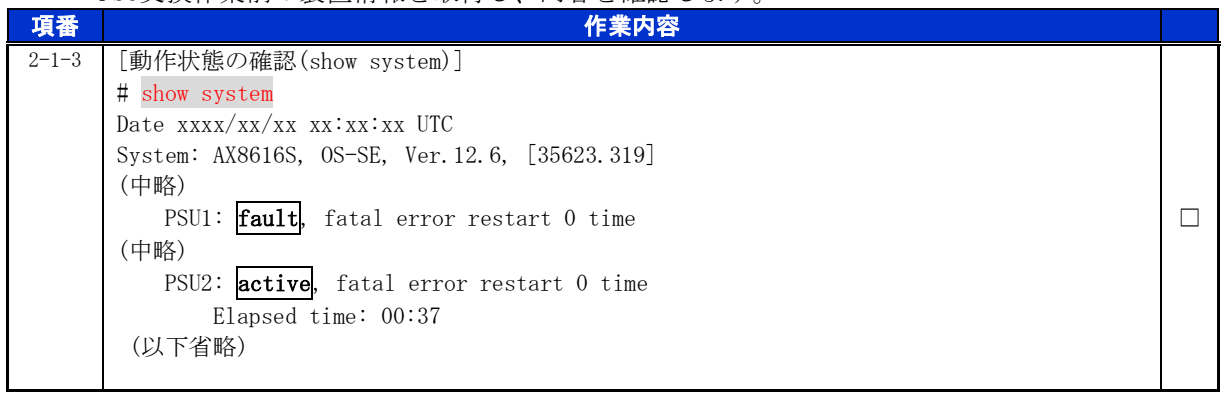

※テクニカルサポートによる障害解析が必要な場合は、本作業前に障害情報(show tech-support 情報、 ダンプファイル等)を採取して下さい。(本作業後は、障害解析に有効な障害情報が採取できませ ん。)

<span id="page-16-1"></span>手順2.1.3 NIF の取り外し

取り外そうとしているPSUに搭載しているNIFを取り外します。

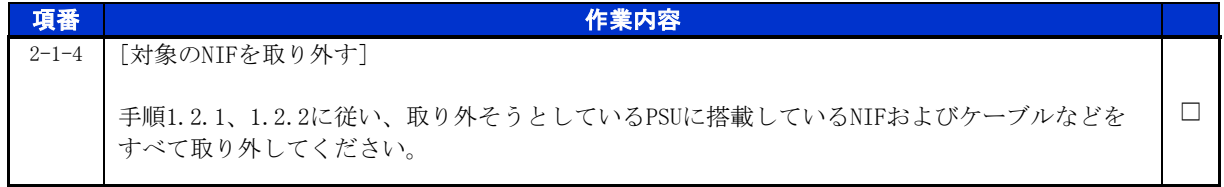

## <span id="page-17-0"></span>手順2.2 PSU 交換作業

<span id="page-17-1"></span>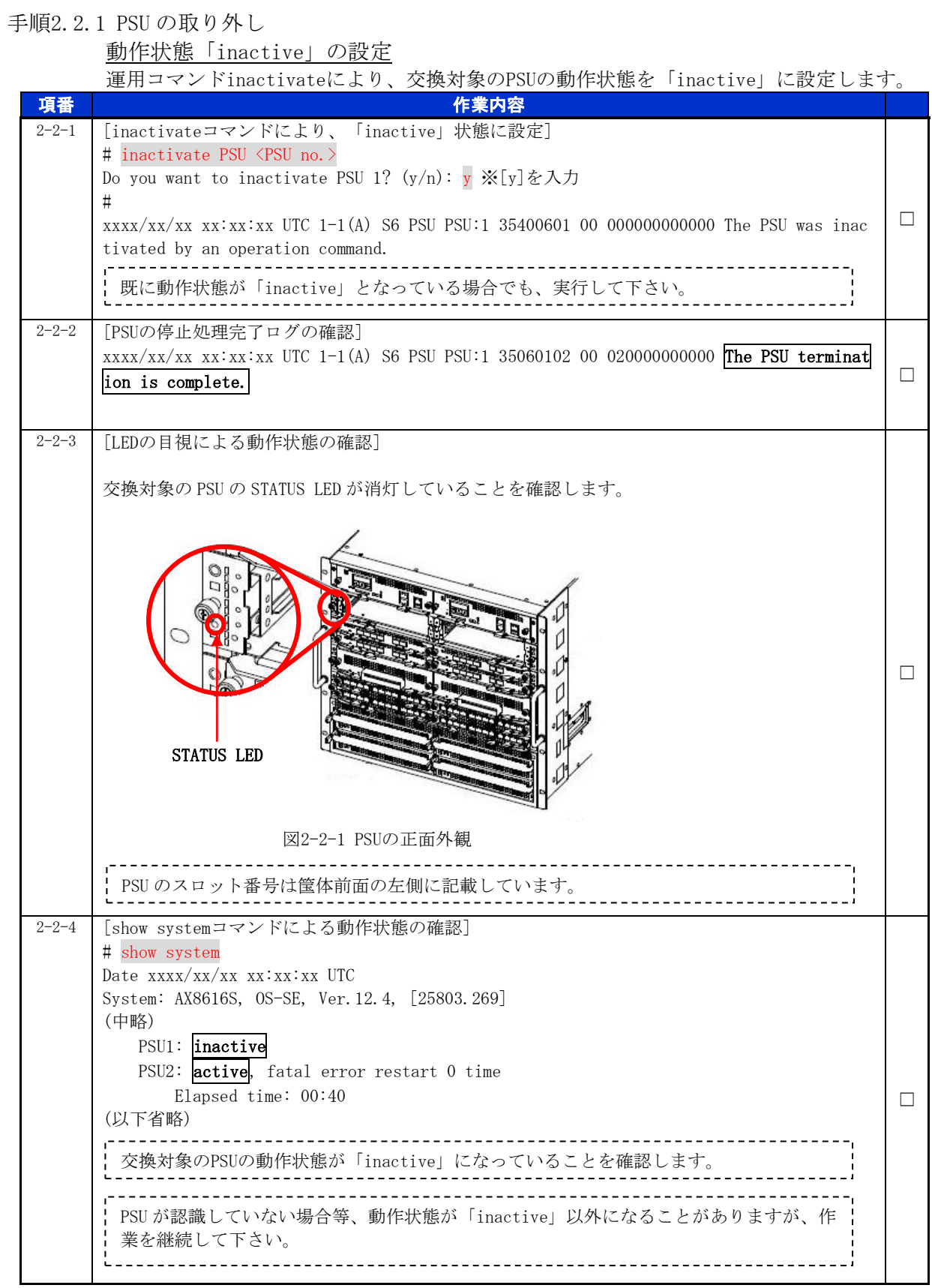

٦

PSU の取り外し

交換対象のPSUを取り外します。詳細は、「AX8600Sハードウェア取扱説明書 パケットスイッ チング機構の増設および交換」を参照して下さい。

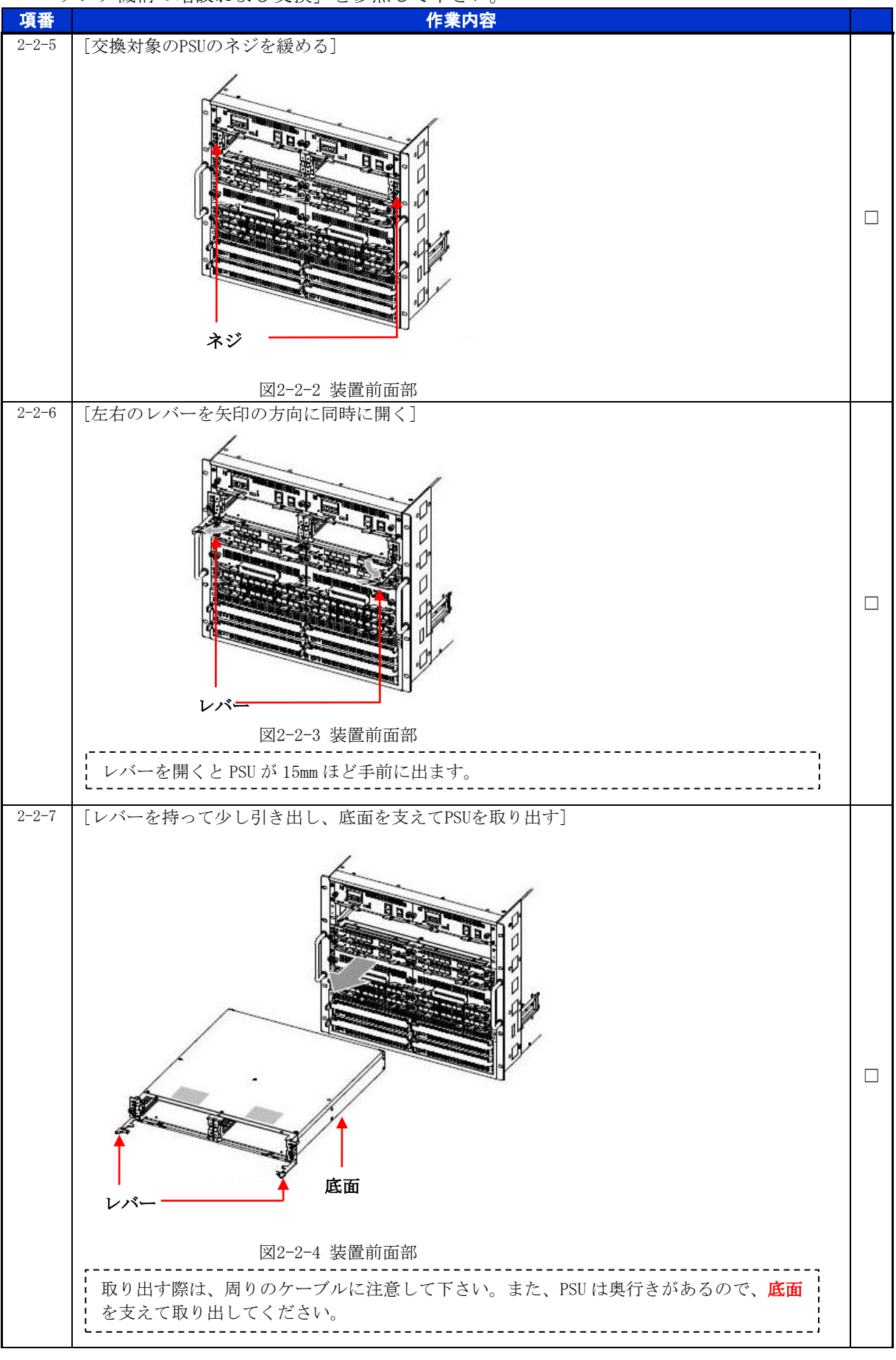

## for the guaranteed network

© 2016 ALAXALA Networks Corporation. All rights reserved.

## <span id="page-19-0"></span>手順2.2.2 PSU の取り付け

PSU の取り付け

PSUを取り付けます。詳細は、「AX8600Sハードウェア取扱説明書 パケットスイッチング機構 の増設および交換」を参照して下さい。

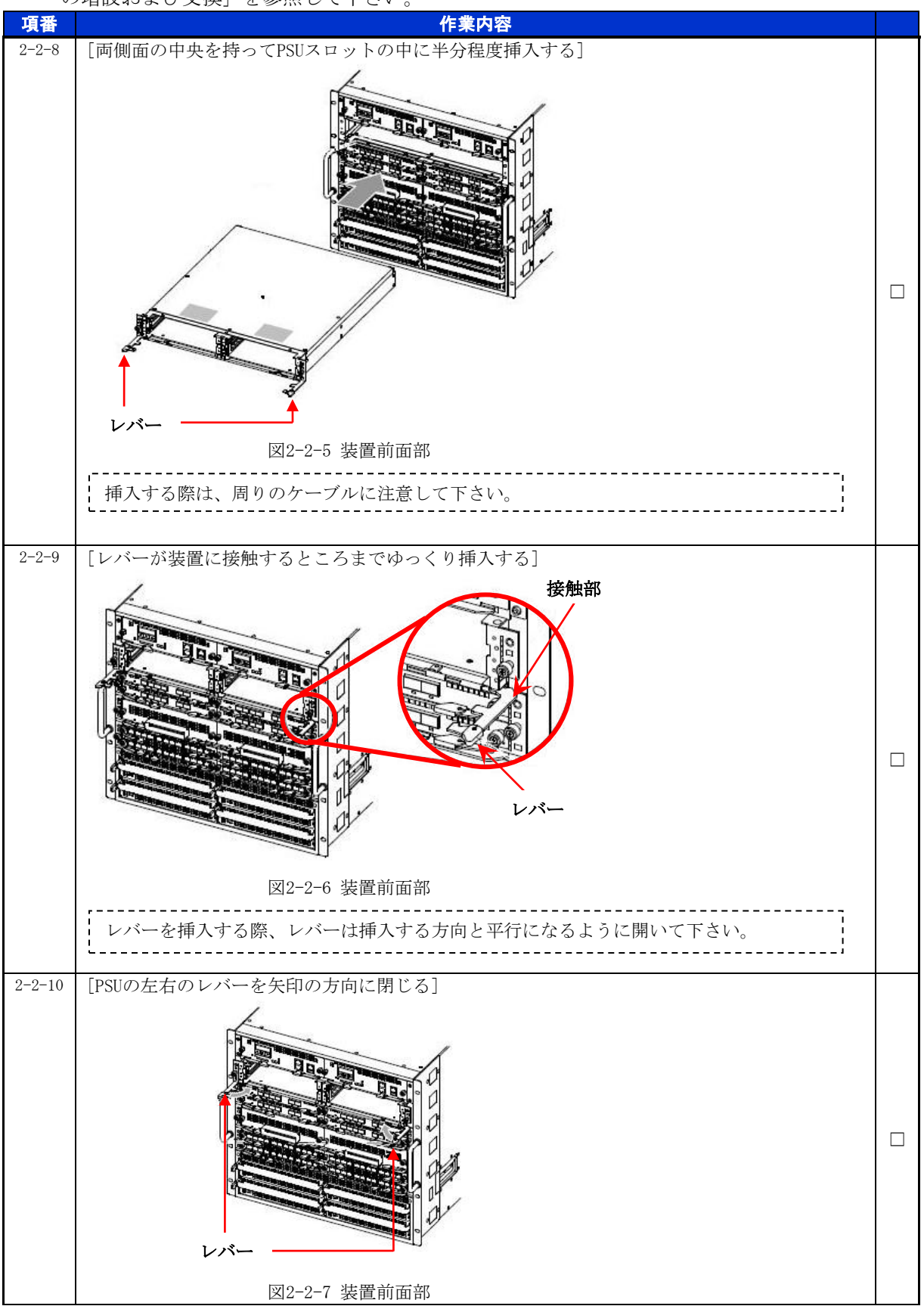

© 2016 ALAXALA Networks Corporation. All rights reserved.

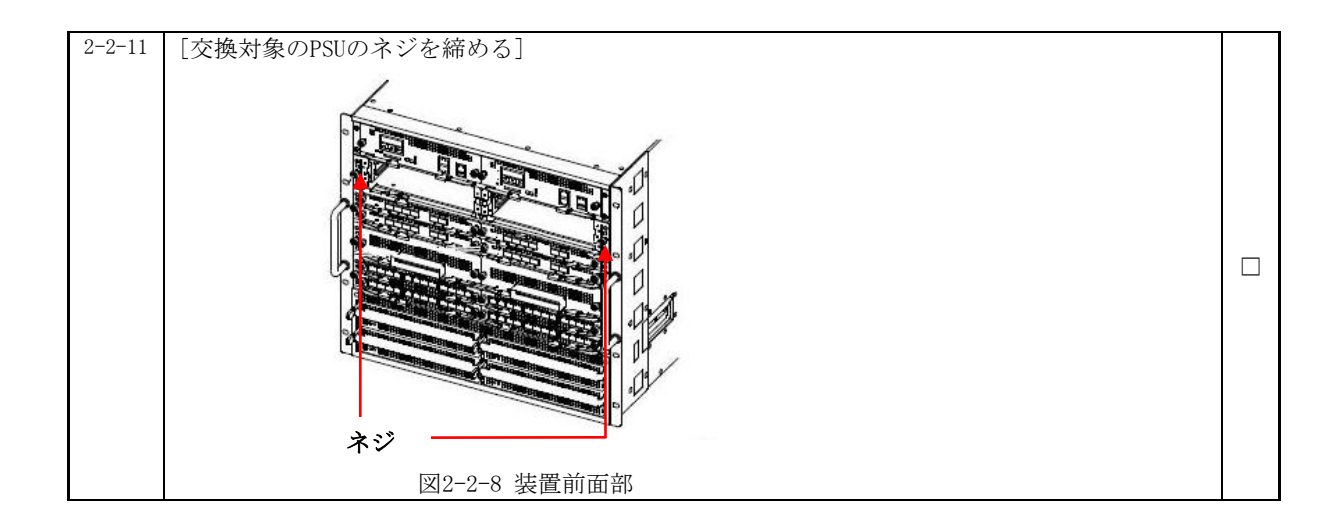

## <span id="page-20-0"></span>手順2.2.3 NIF の取り付け

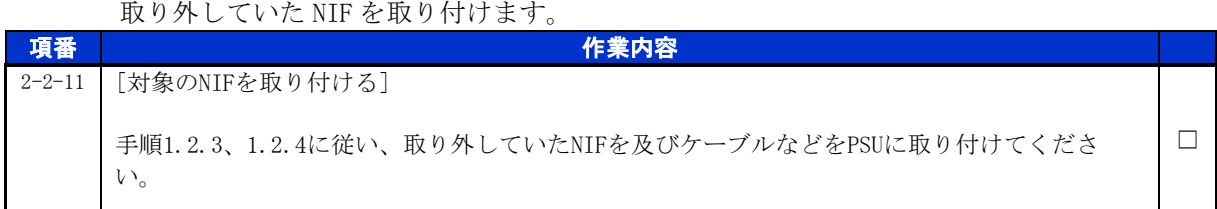

### 動作状態の確認および設定

交換後のPSUの動作状態を確認します。

※装置の電源を入れたままであれば、通常(コンフィグレーションコマンドでno power enabl eを設定していない場合)、PSUの取り付け後、PSUは自動的に電源を投入し、動作状態が「a ctive」となります。

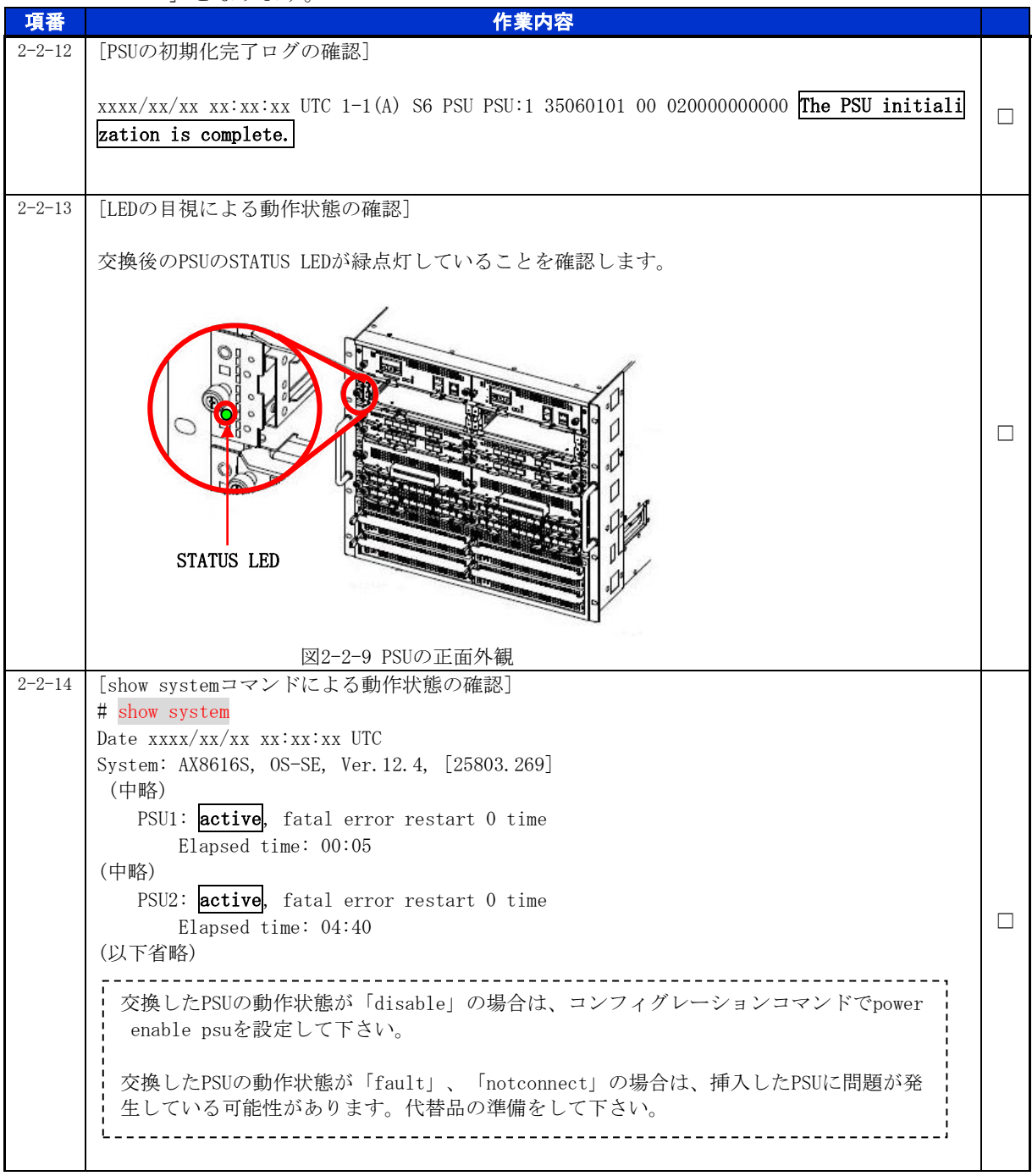

## <span id="page-22-0"></span>**3.** PRU の交換作業

#### ■使用機器一覧

本資料の図およびコマンド出力例は、下記の機器を使用しています。

- ・装置本体 :AX8616R(Ver.12.6)
- $\cdot$  PRU : PRU-1A

※本作業において、交換対象PRUに搭載のNIFは全て取り外す必要があります。

#### ■ネットワーク管理者への事前通知

トラップ出力やコンフィグレーションコマンドを変更する場合は、ネットワーク管理者に事前 通知等を行ってください。本作業における作業時間および装置から送信されるトラップを表3-1-1 に示します。

|               | 手順             |                | 作業項目                   | 目安時間<br>$\left\langle \overleftrightarrow{J} \right\rangle$ | トラップ(※1)                         |
|---------------|----------------|----------------|------------------------|-------------------------------------------------------------|----------------------------------|
| $\mathcal{S}$ |                |                | PRUの交換作業               |                                                             |                                  |
|               |                |                | 事前作業                   | 5                                                           |                                  |
|               |                |                | コンソール接続(コンソールによる接続時のみ) |                                                             |                                  |
|               |                | $\overline{2}$ | 作業前装置情報の取得および確認        |                                                             |                                  |
|               |                | 3              | NIFの取り外し(※3)           | $22 (\times 2)$                                             | linkDown<br>axNifStateChangeTrap |
|               | $\overline{2}$ |                | PRU交換作業                |                                                             |                                  |
|               |                |                | PRUの取り外し               |                                                             |                                  |
|               |                |                | ・動作状態「inactive」の設定     | 4                                                           | axPruStateChangeTrap             |
|               |                |                | ・PRUの取り外し              | 6                                                           |                                  |
|               |                | $\mathfrak{D}$ | PRUの取り付け               |                                                             |                                  |
|               |                |                | ・PRUの取り付け              | 6                                                           | axPruStateChangeTrap             |
|               |                |                | ・動作状態の確認および設定          | 4                                                           |                                  |
|               |                | 3              | NIFの取り付け(※3)           | $35(\frac{1}{22})$                                          | axNifStateChangeTrap<br>linkup   |
|               | 合計             |                |                        | 82                                                          |                                  |

表3-1-1 作業時間と装置から送信されるトラップ

(※1) 装置の動作状態やネットワーク環境によっては送信されない場合があります。

(※2) ケーブル数、NIF の数により作業時間が増減します。

(※3) コンフィグレーションの変更が必要な作業です。

## <span id="page-23-0"></span>手順3.1 事前作業

## <span id="page-23-1"></span>手順3.1.1 コンソール接続(コンソールによる接続時のみ)

コンソールによる接続の場合は項番3-1-1および項番3-1-2を実施します。リモート運用端末 による接続の場合は項番3-1-3から実施します。

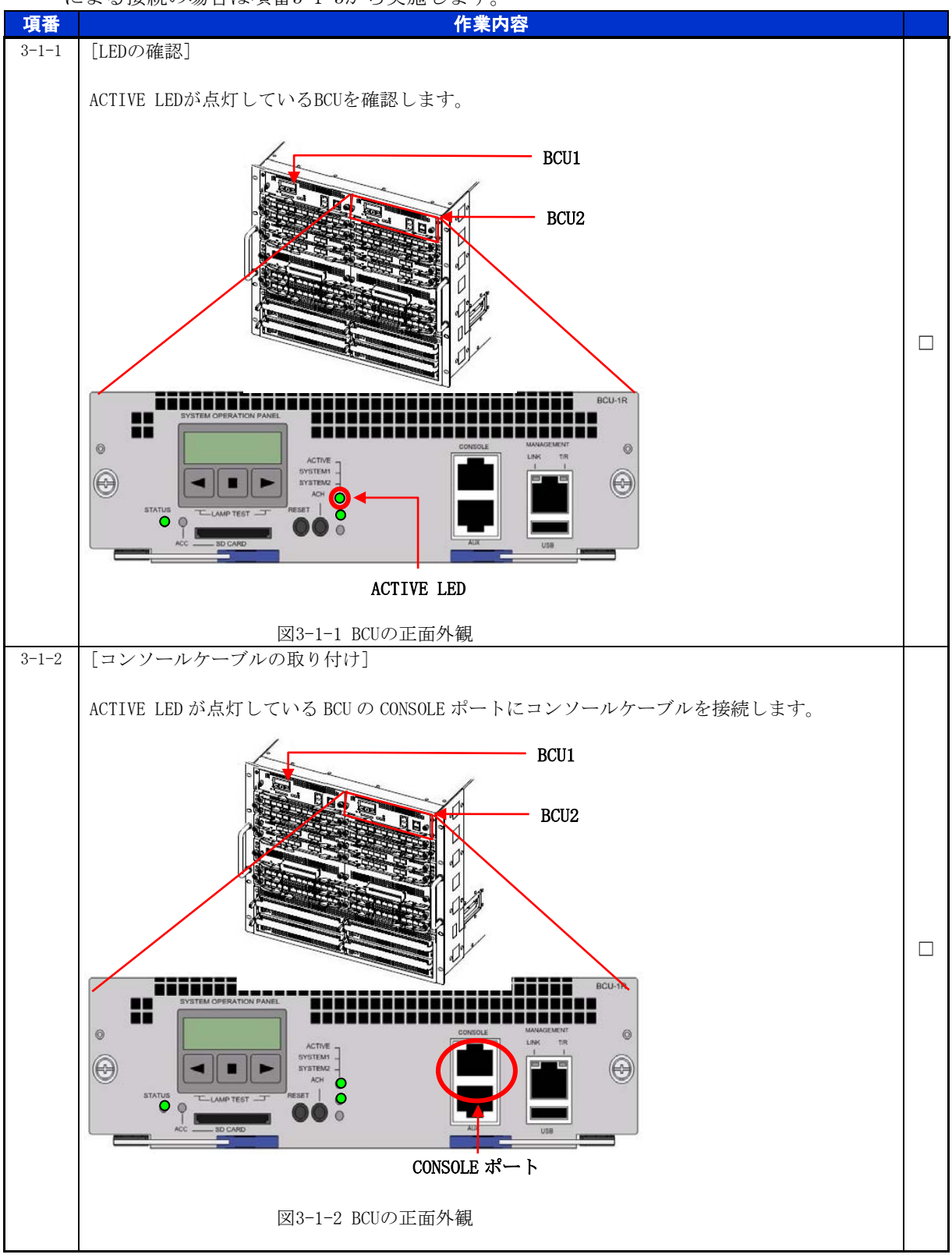

<span id="page-24-0"></span>手順3.1.2 作業前装置情報の取得および確認

PRU交換作業前の装置情報を取得し、内容を確認します。

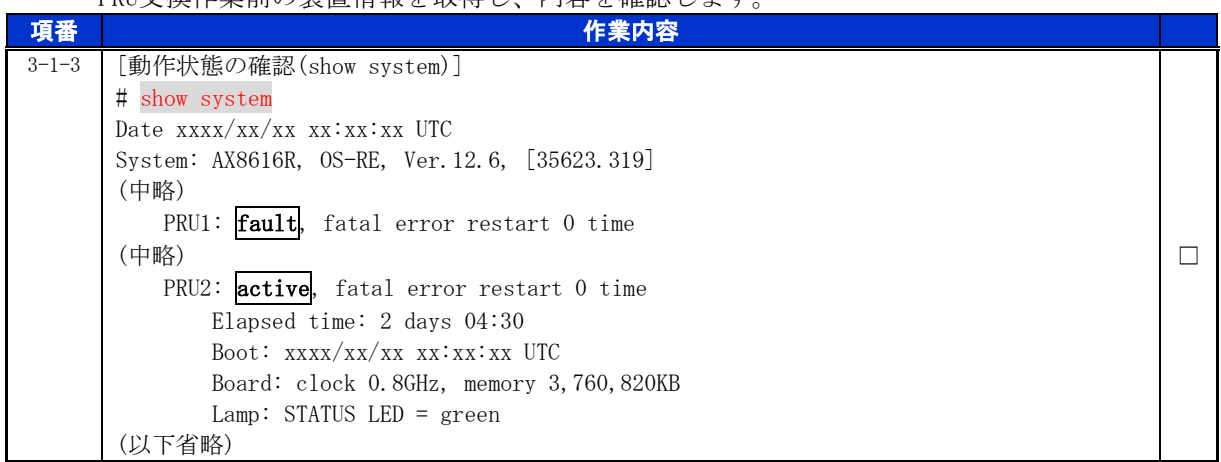

※テクニカルサポートによる障害解析が必要な場合は、本作業前に障害情報(show tech-support 情報、 ダンプファイル等)を採取して下さい。(本作業後は、障害解析に有効な障害情報が採取できませ ん。)

<span id="page-24-1"></span>手順3.1.3 NIF の取り外し

取り外そうとしているPRUに搭載しているNIFを取り外します。

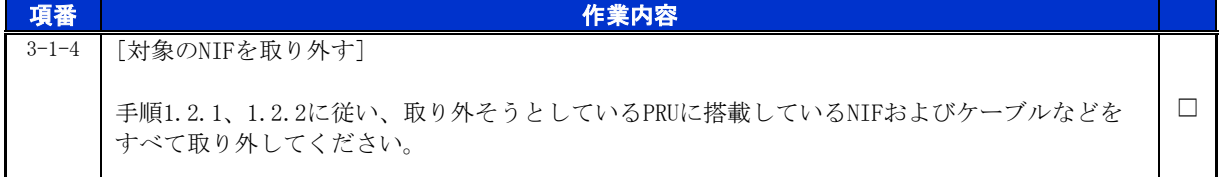

## <span id="page-25-0"></span>手順3.2 PRU 交換作業

<span id="page-25-1"></span>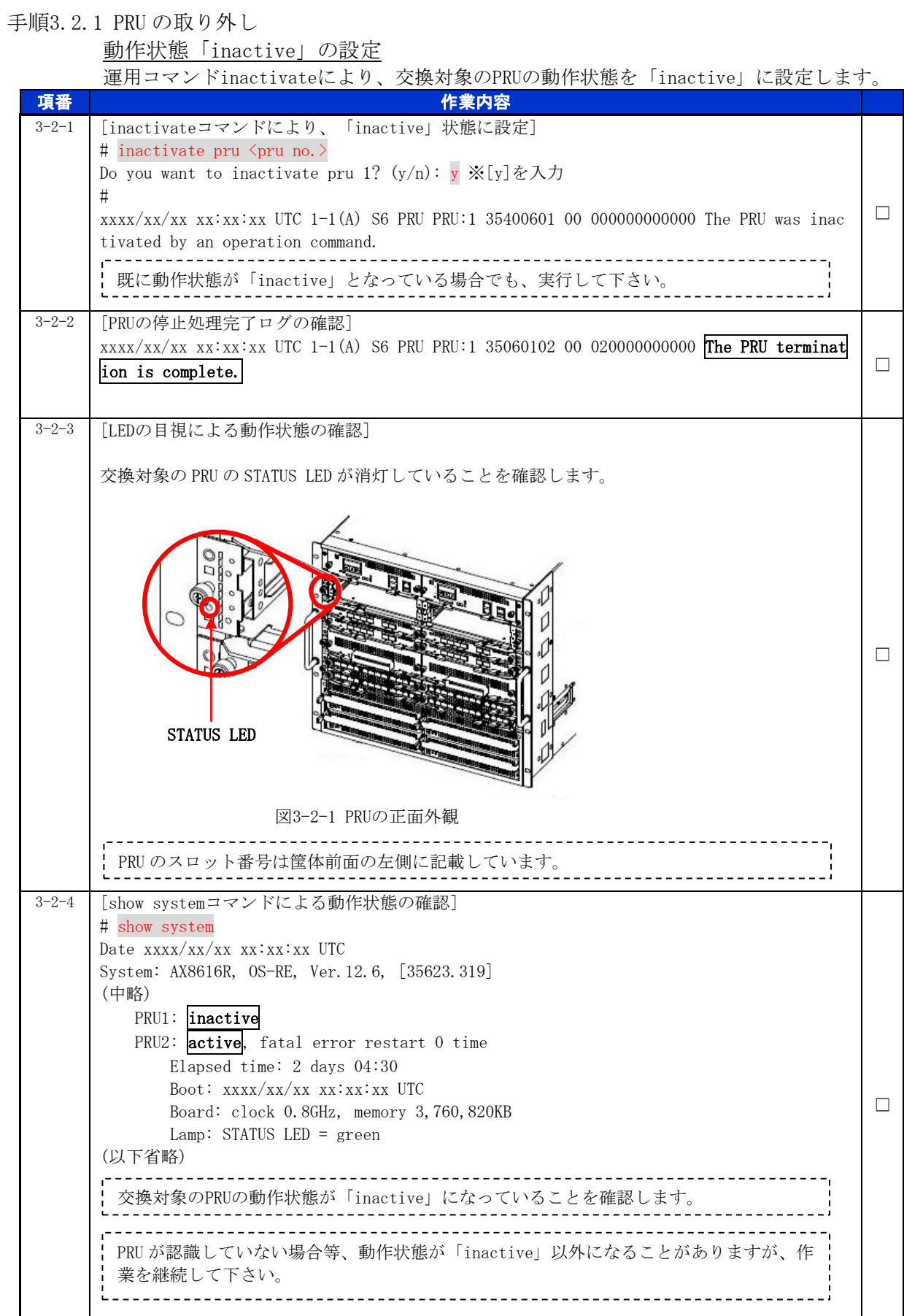

÷,

PRU の取り外し

交換対象のPRUを取り外します。詳細は、「AX8600Rハードウェア取扱説明書 パケットルーテ ィング機構の増設および交換」を参照して下さい。

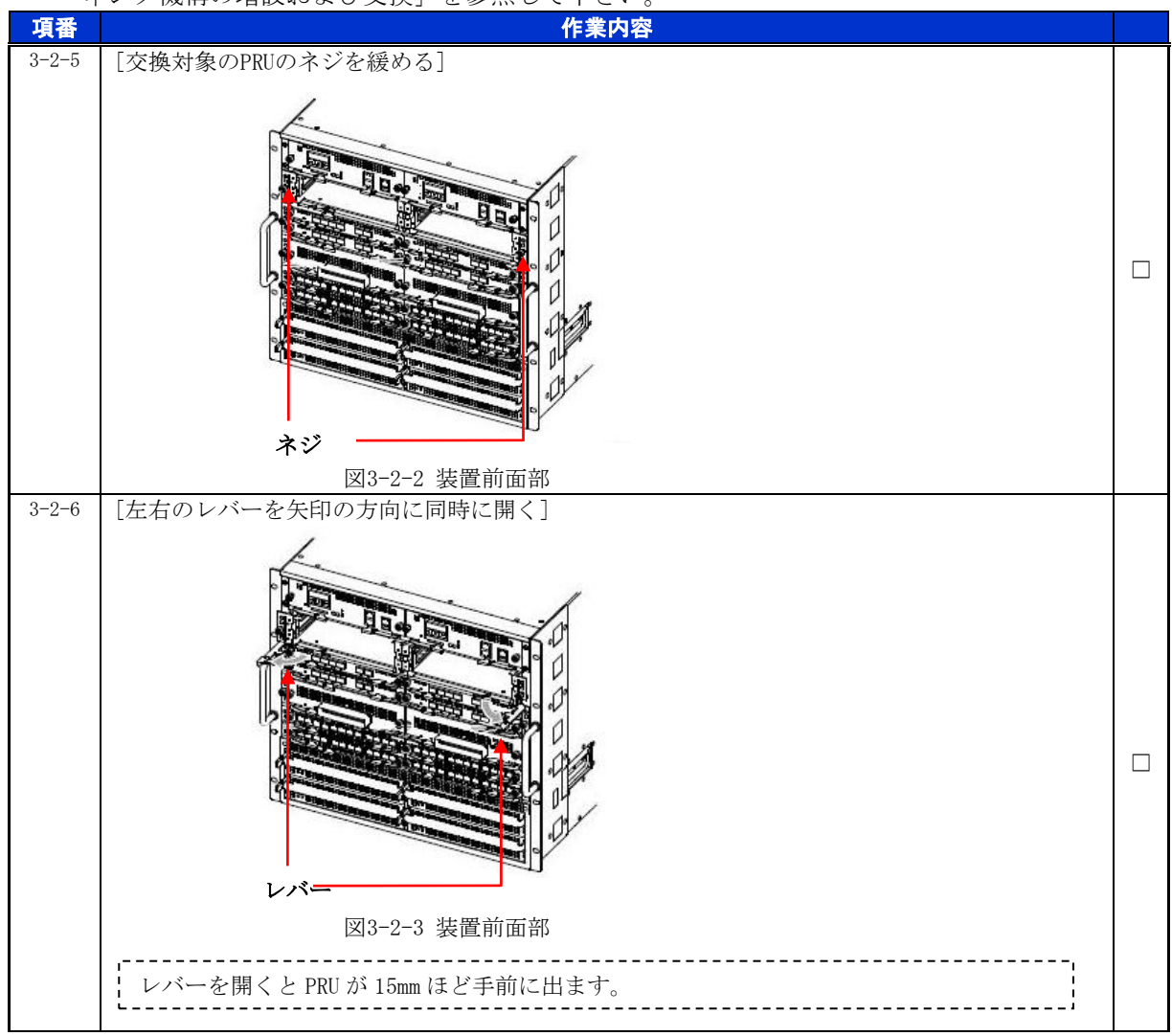

© 2016 ALAXALA Networks Corporation. All rights reserved.

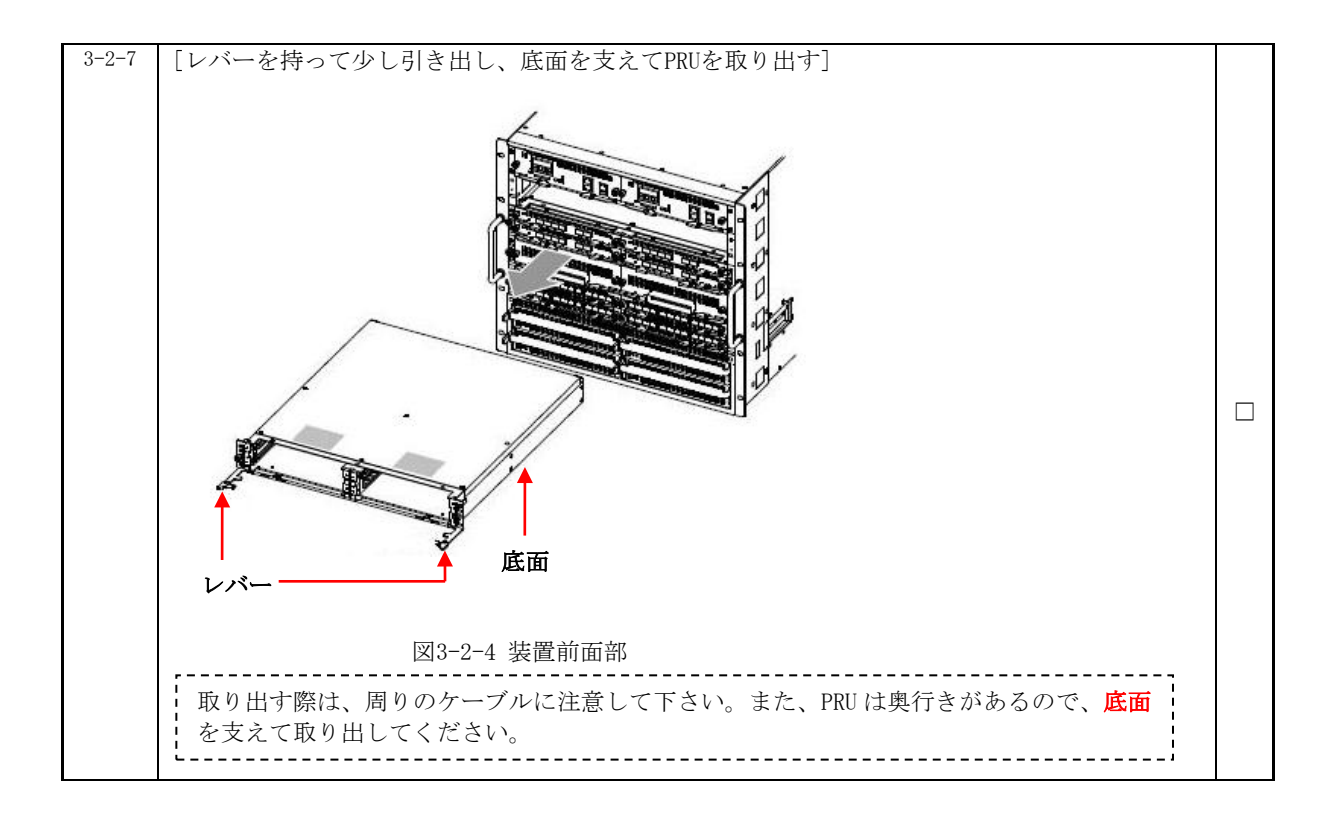

## <span id="page-28-0"></span>手順3.2.2 PRU の取り付け

PRU の取り付け

PRUを取り付けます。詳細は、「AX8600Rハードウェア取扱説明書 パケットルーティング機構 の増設および交換」を参照して下さい。

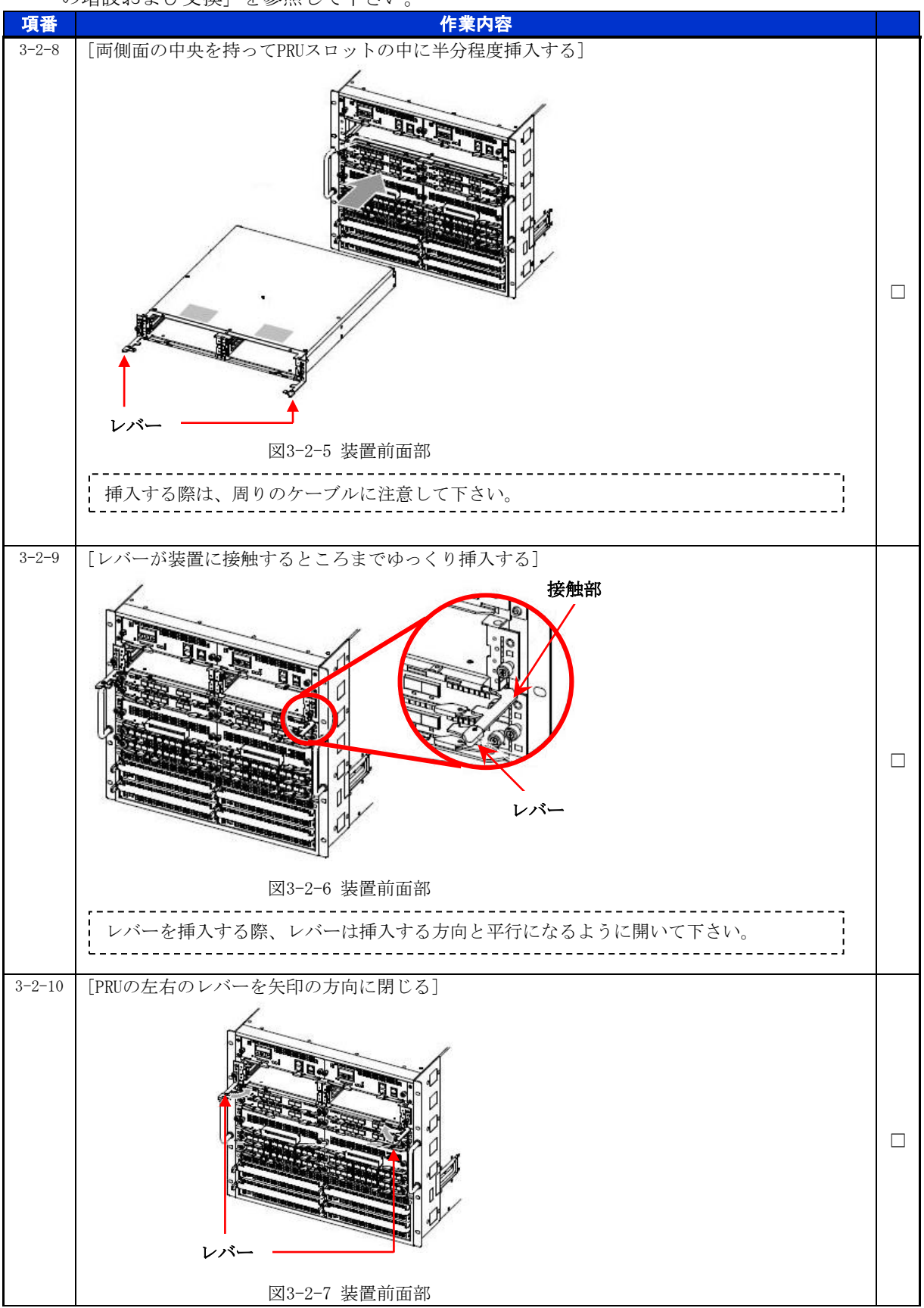

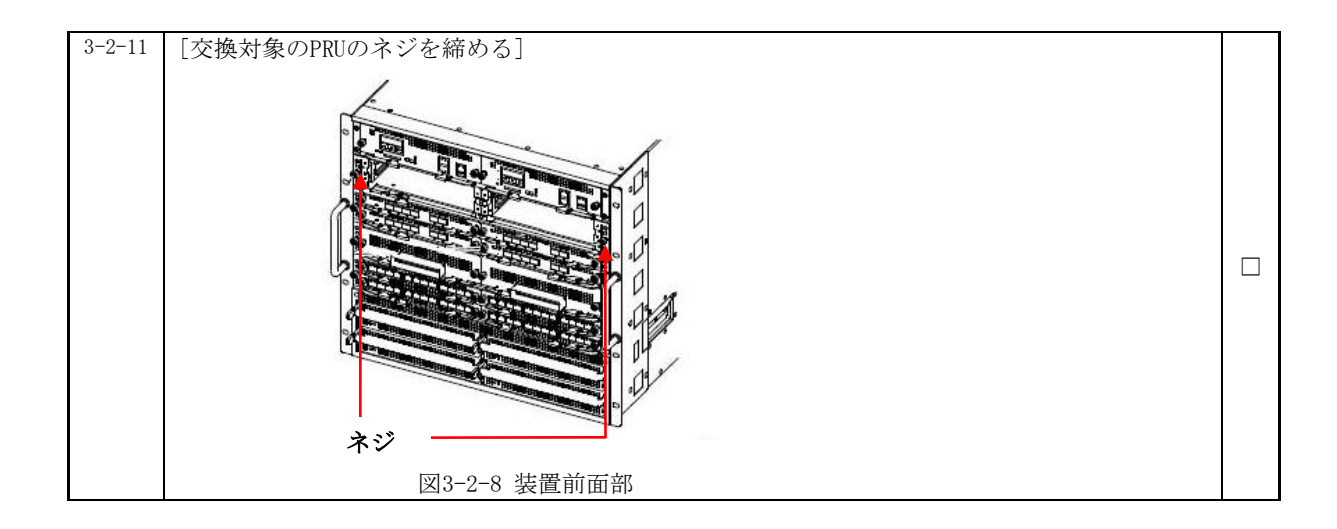

## <span id="page-29-0"></span>手順3.2.3 NIF の取り付け

取り外していた NIF を取り付けます。 項番 作業内容 3-2-11 [対象のNIFを取り付ける] 手順1.2.3、1.2.4に従い、取り外していたNIFを及びケーブルなどをPRUに取り付けてくださ い。 □

### 動作状態の確認および設定

交換後のPRUの動作状態を確認します。

※装置の電源を入れたままであれば、通常(コンフィグレーションコマンドでno power enabl eを設定していない場合)、PRUの取り付け後、PRUは自動的に電源を投入し、動作状態が「a ctive」となります。

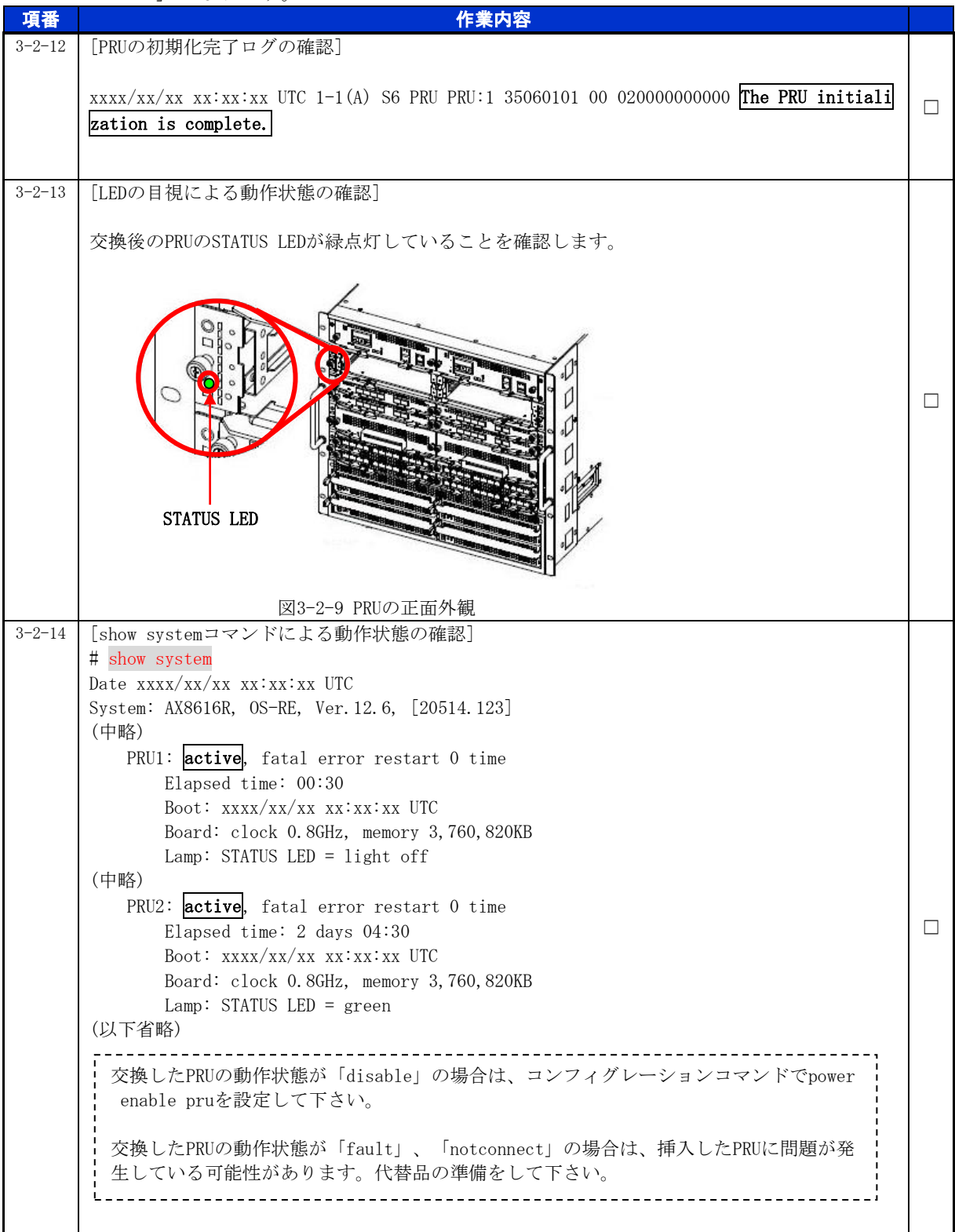

## <span id="page-31-0"></span>**4.** SFU の交換作業

### ■使用機器一覧

本資料の図およびコマンド出力例は、下記の機器を使用しています。

- ・装置本体 :AX8616R(Ver.12.6)
- $\cdot$  SFU  $\cdot$  SFU-M1

### ■ネットワーク管理者への事前通知

トラップ出力やコンフィグレーションコマンドを変更する場合は、ネットワーク管理者に事前通 知等を行ってください。本作業における作業時間および装置から送信されるトラップを表3-1-1に 示します。

|   | ≪ - - - - - - - ペ" → FD ∪ ≪ EL ◇ ベ LD ∪ ヘ > の + フ フ ノ ノ |                |                        |                      |                      |  |
|---|---------------------------------------------------------|----------------|------------------------|----------------------|----------------------|--|
|   | 手順                                                      |                | 作業項目                   | 目安時間<br>$(\nexists)$ | トラップ(※1)             |  |
| 4 |                                                         |                | SFUの交換作業               |                      |                      |  |
|   |                                                         |                | 事前作業                   | $5^{\circ}$          |                      |  |
|   |                                                         |                | コンソール接続(コンソールによる接続時のみ) |                      |                      |  |
|   |                                                         | $\overline{2}$ | 作業前装置情報の取得および確認        |                      |                      |  |
|   | $\overline{2}$                                          |                | SFU交換作業                |                      |                      |  |
|   |                                                         |                | SFUの取り外し               |                      |                      |  |
|   |                                                         |                | ・動作状態「inactive」の設定     | 4                    | axSfuStateChangeTrap |  |
|   |                                                         |                | ・SFUの取り外し              | 6                    |                      |  |
|   |                                                         | $\overline{2}$ | SFUの取り付け               |                      |                      |  |
|   |                                                         |                | ・SFUの取り付け              | 6                    | axSfuStateChangeTrap |  |
|   |                                                         |                | ・動作状態の確認および設定          | 4                    |                      |  |
|   | 合計                                                      |                |                        | 25                   |                      |  |

表4-1-1 作業時間と装置から送信されるトラップ

(※1) 装置の動作状態やネットワーク環境によっては送信されない場合があります。

## <span id="page-32-0"></span>手順4.1 事前作業

<span id="page-32-1"></span>手順4.1.1 コンソール接続(コンソールによる接続時のみ)

コンソールによる接続の場合は項番4-1-1および項番4-1-2を実施します。リモート運用端末 による接続の場合は項番4-1-3から実施します。

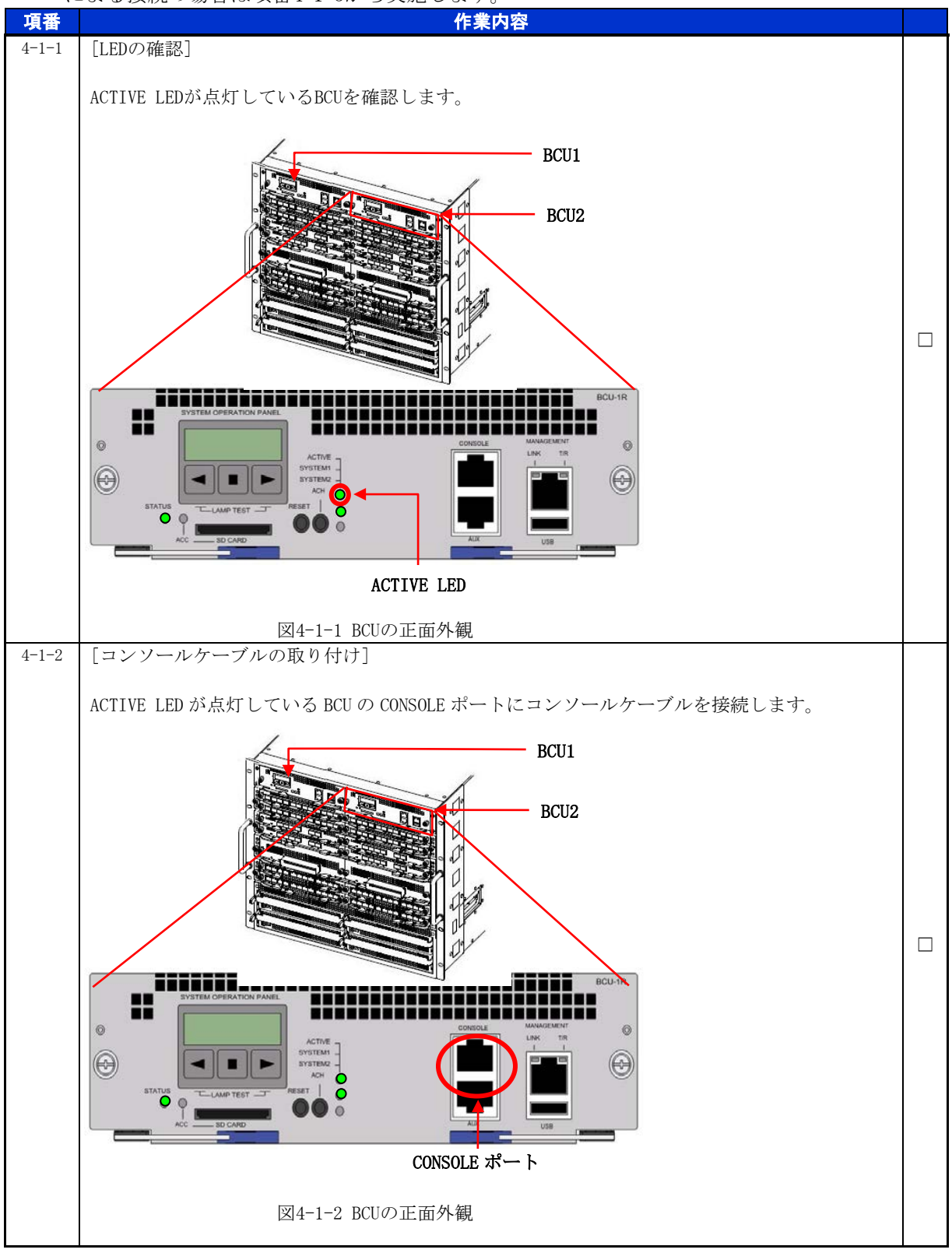

<span id="page-33-0"></span>手順4.1.2 作業前装置情報の取得および確認

SFU交換作業前の装置情報を取得し、内容を確認します。

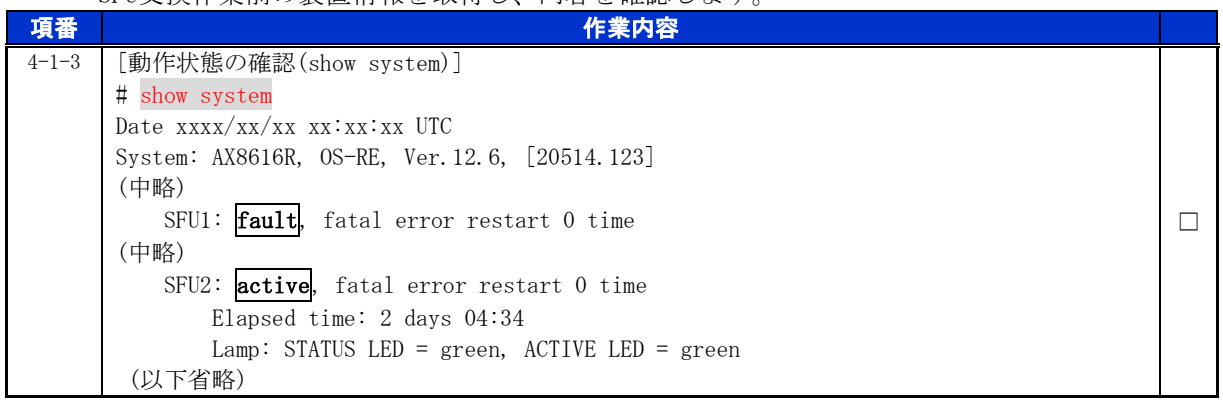

※テクニカルサポートによる障害解析が必要な場合は、本作業前に障害情報(show tech-support 情報、 ダンプファイル等)を採取して下さい。(本作業後は、障害解析に有効な障害情報が採取できませ ん。)

## <span id="page-33-1"></span>手順4.2 SFU 交換作業

<span id="page-33-2"></span>手順4.2.1 SFU の取り外し

動作状態「inactive」の設定

運用コマンドinactivateにより、交換対象のSFUの動作状態を「inactive」に設定します。

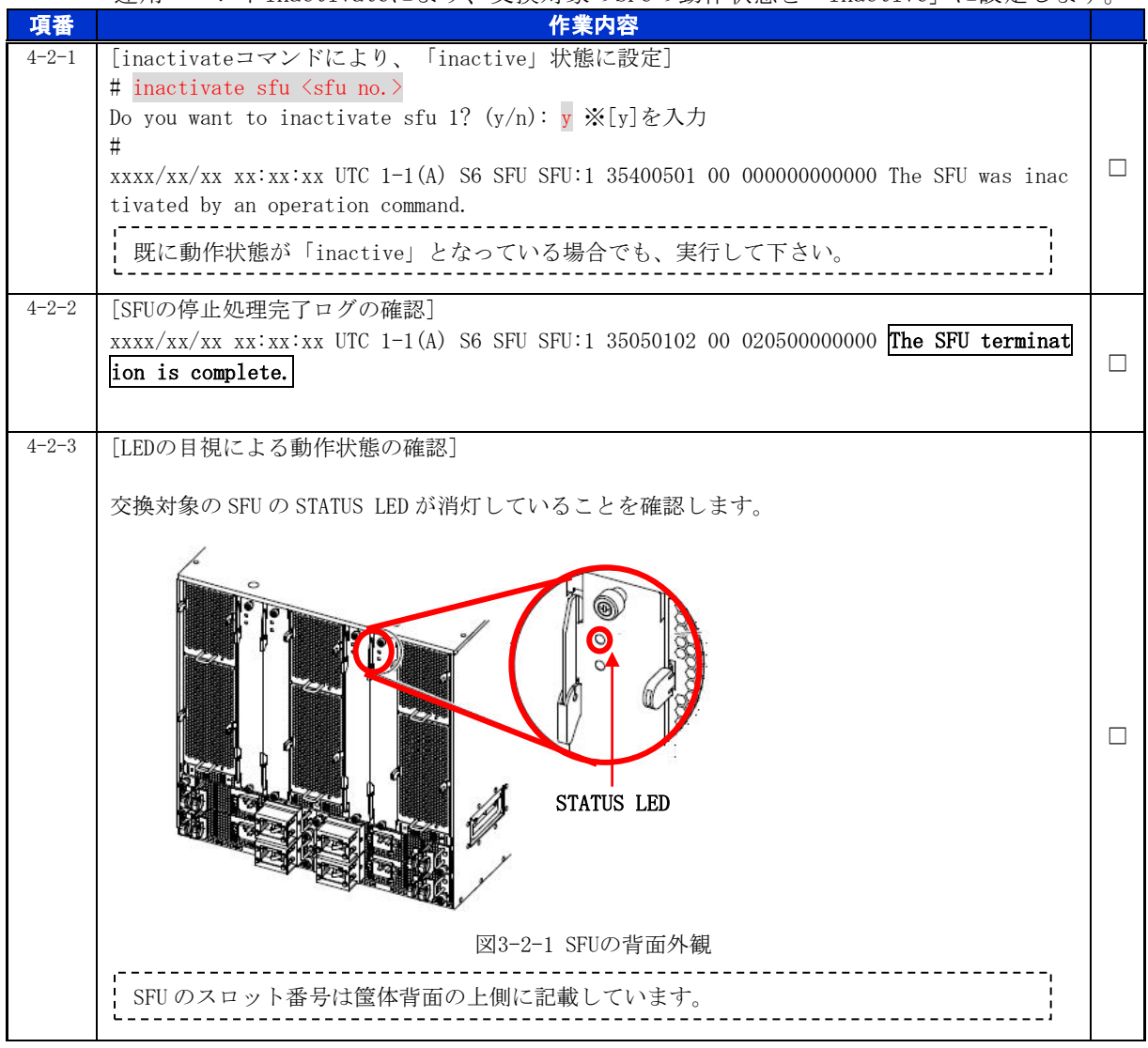

## for the guaranteed network

© 2016 ALAXALA Networks Corporation. All rights reserved.

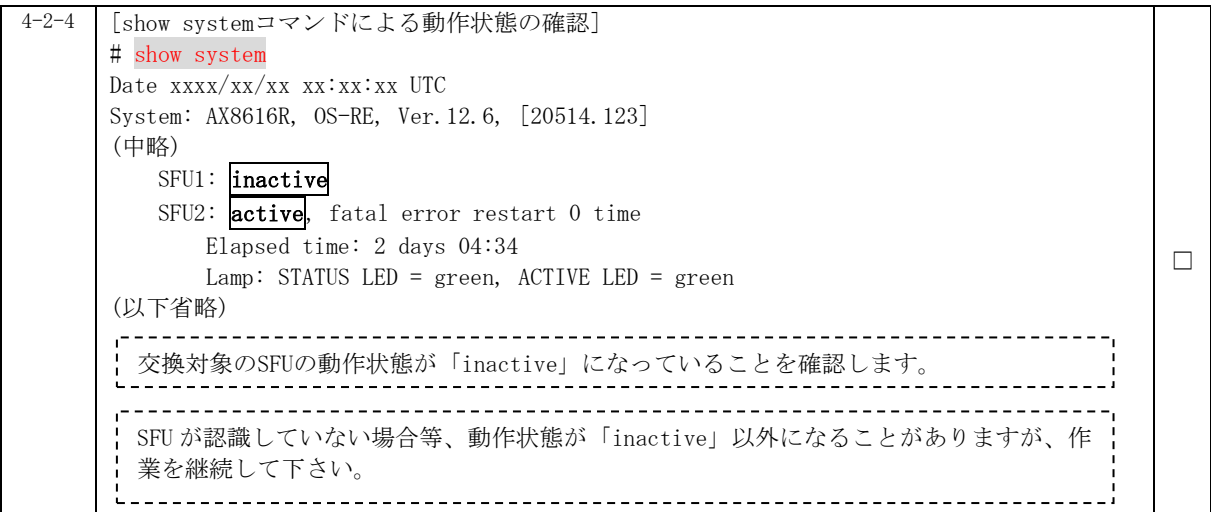

## SFU の取り外し

交換対象のSFUを取り外します。詳細は、「AX8600Rハードウェア取扱説明書 スイッチファブ リック機構の増設および交換」を参照して下さい。

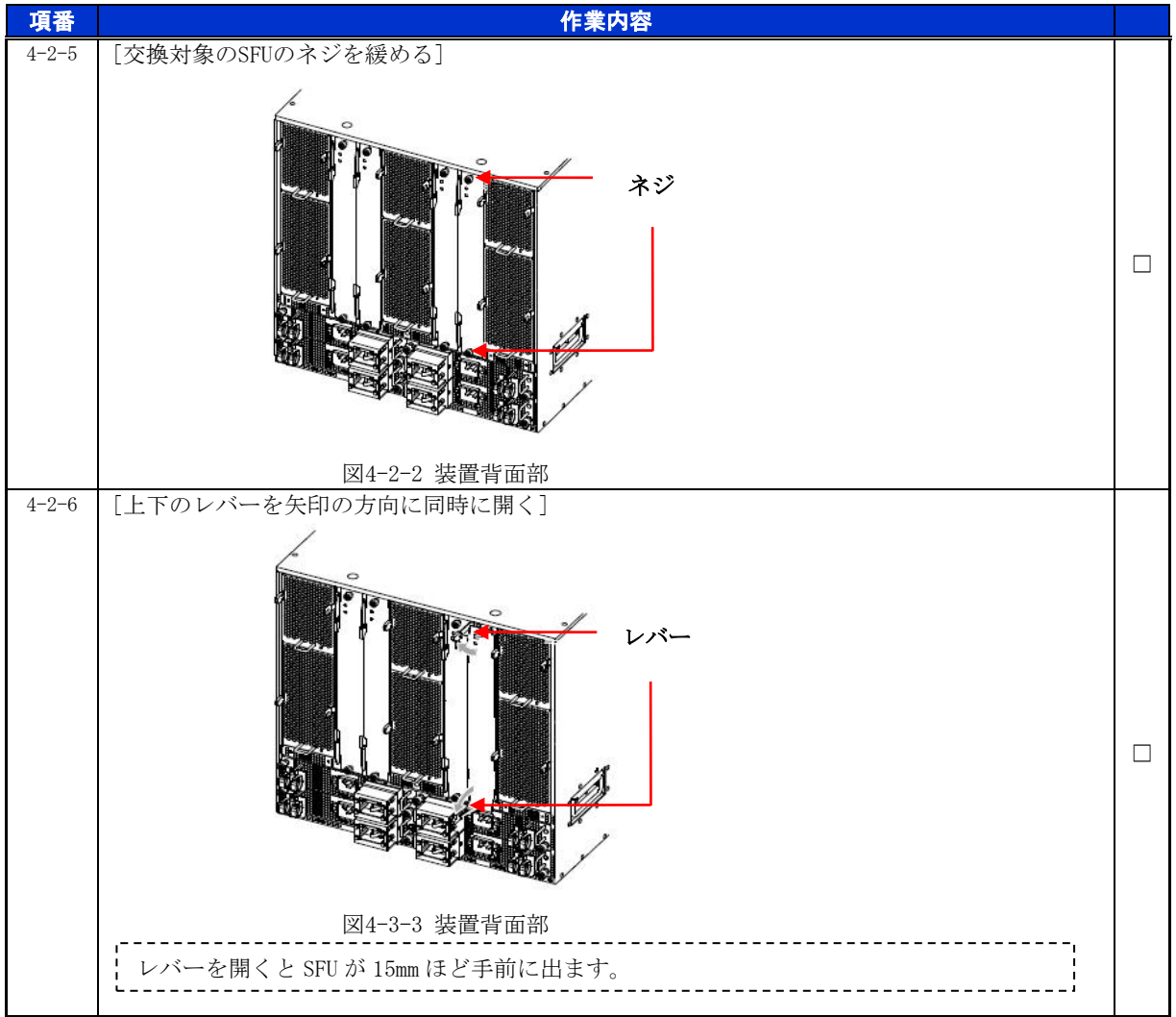

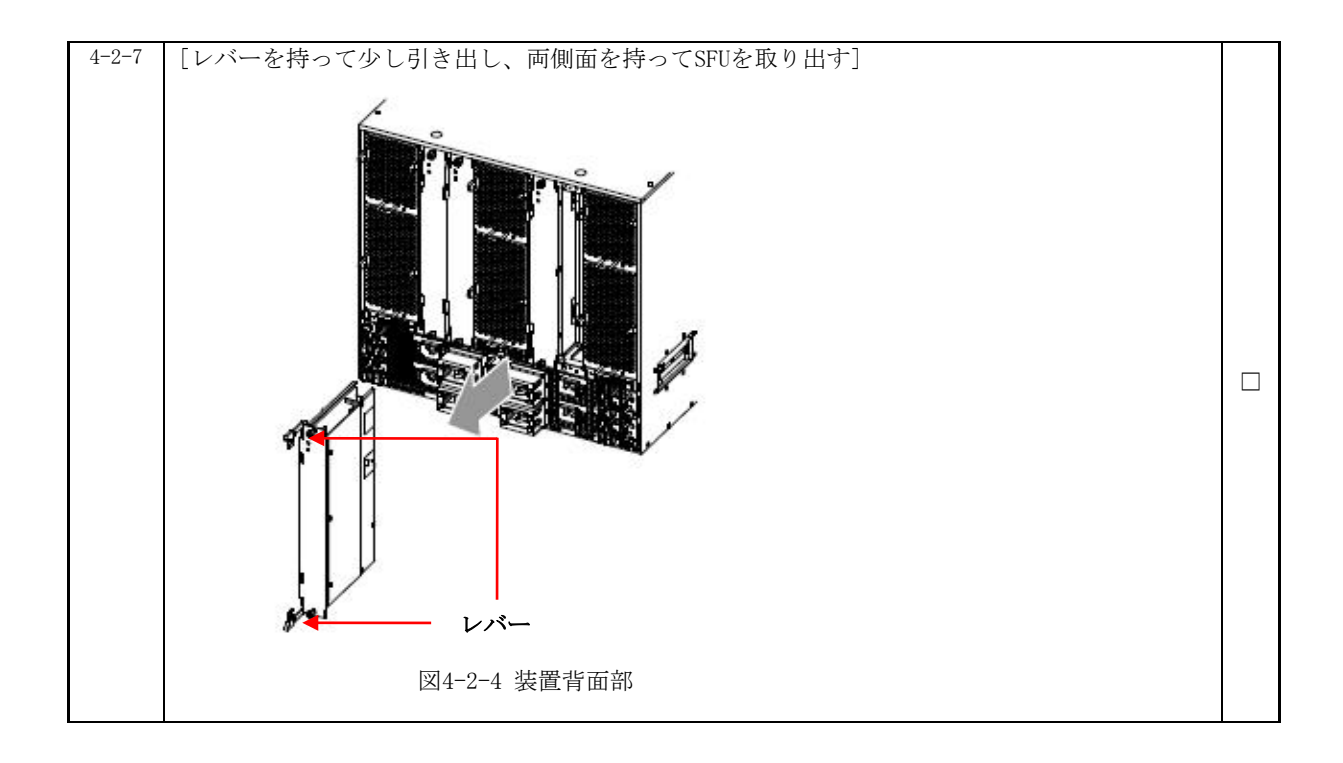

## <span id="page-35-0"></span>手順4.2.2 SFU の取り付け

SFU の取り付け

-<br>SFUを取り付けます。詳細は、「AX8600Rハードウェア取扱説明書 スイッチファブリック機構 の増設および交換」を参照して下さい。

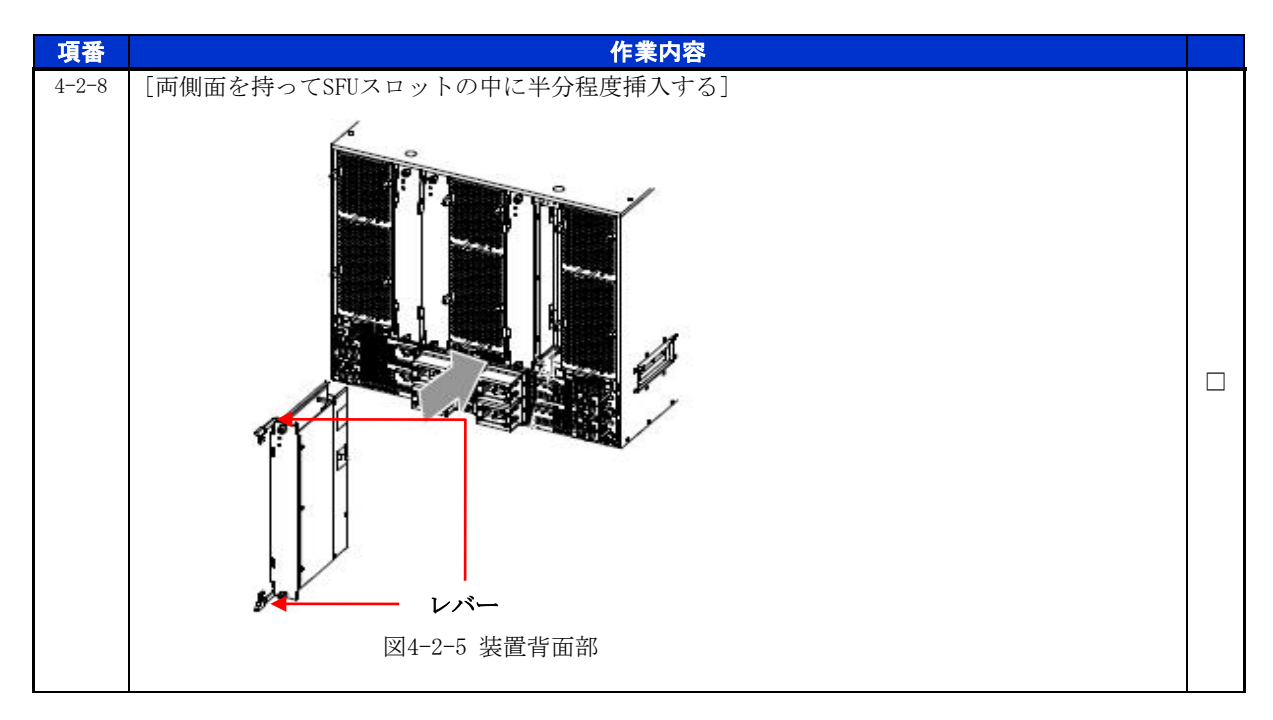

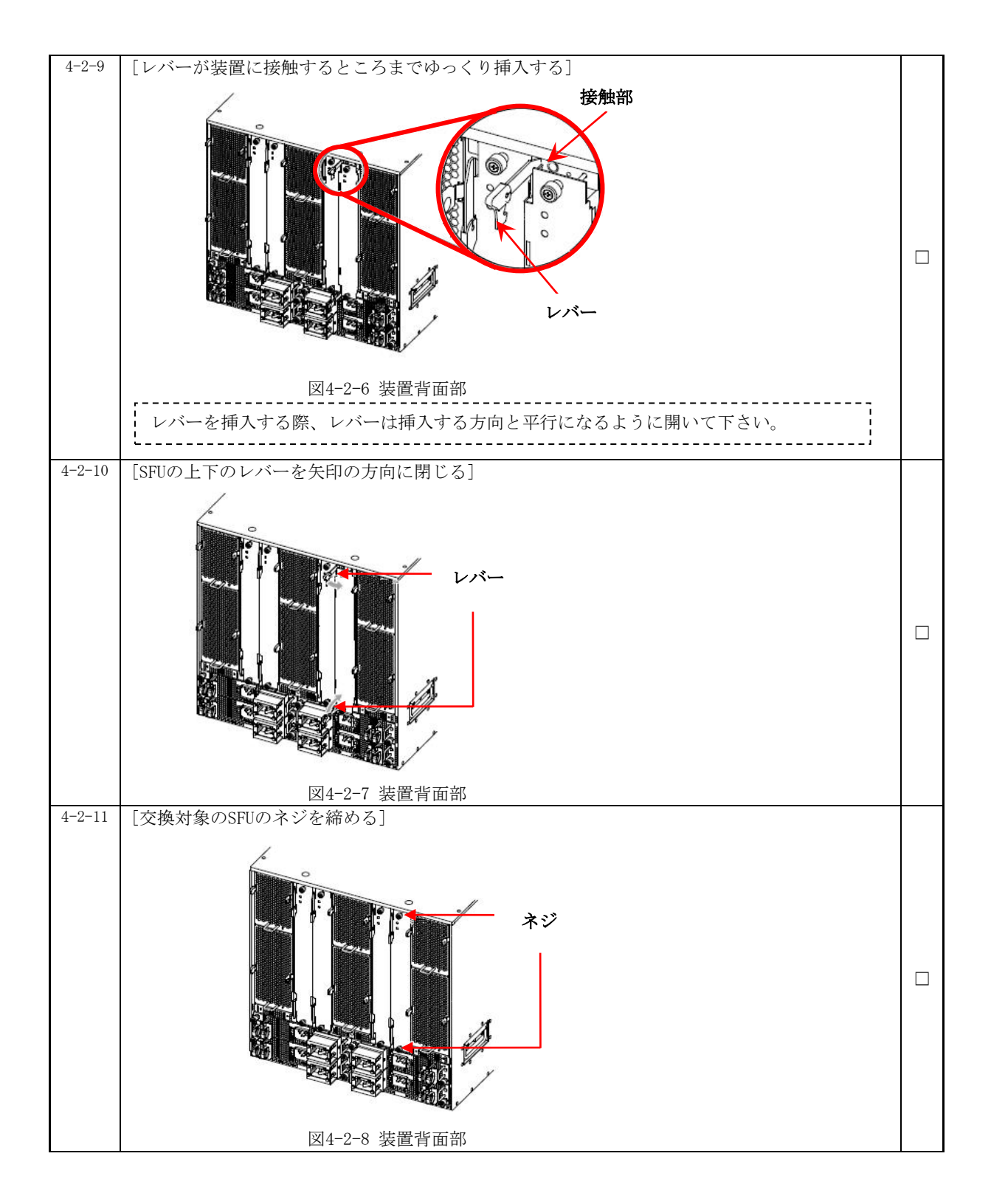

## 動作状態の確認および設定

交換後のSFUの動作状態を確認します。

※装置の電源を入れたままであれば、通常(コンフィグレーションコマンドでno power enab leを設定していない場合)、SFUの取り付け後、SFUは自動的に電源を投入し、動作状態が 「active」となります。

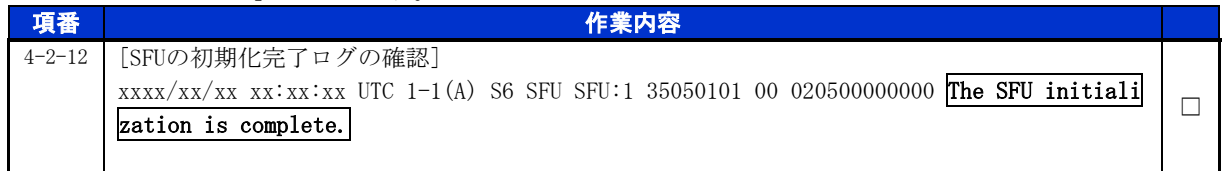

## for the guaranteed network

© 2016 ALAXALA Networks Corporation. All rights reserved.

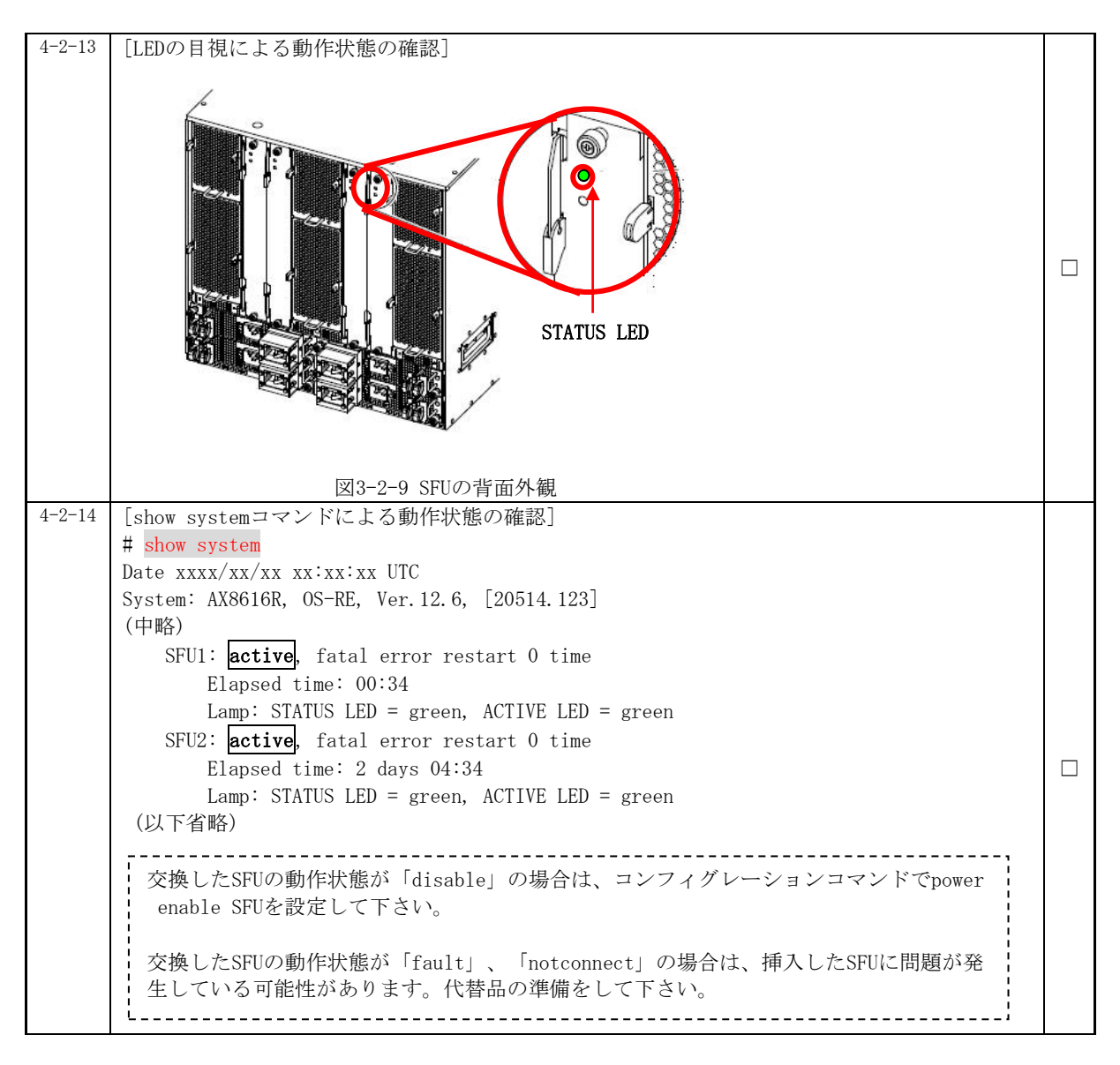

以上で交換作業手順は終了となります。